# MATLAB<sup>®</sup> Coder™ 2 Getting Started Guide

# MATLAB®

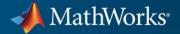

#### **How to Contact MathWorks**

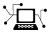

**(**a)

www.mathworks.comWebcomp.soft-sys.matlabNewsgroupwww.mathworks.com/contact\_TS.htmlTechnical Support

suggest@mathworks.com bugs@mathworks.com doc@mathworks.com service@mathworks.com info@mathworks.com Product enhancement suggestions Bug reports Documentation error reports Order status, license renewals, passcodes Sales, pricing, and general information

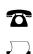

508-647-7001 (Fax)

508-647-7000 (Phone)

The MathWorks, Inc. 3 Apple Hill Drive Natick, MA 01760-2098

For contact information about worldwide offices, see the MathWorks Web site.

MATLAB<sup>®</sup> Coder<sup>™</sup> Getting Started Guide

© COPYRIGHT 2011 by The MathWorks, Inc.

The software described in this document is furnished under a license agreement. The software may be used or copied only under the terms of the license agreement. No part of this manual may be photocopied or reproduced in any form without prior written consent from The MathWorks, Inc.

FEDERAL ACQUISITION: This provision applies to all acquisitions of the Program and Documentation by, for, or through the federal government of the United States. By accepting delivery of the Program or Documentation, the government hereby agrees that this software or documentation qualifies as commercial computer software or commercial computer software documentation as such terms are used or defined in FAR 12.212, DFARS Part 227.72, and DFARS 252.227-7014. Accordingly, the terms and conditions of this Agreement and only those rights specified in this Agreement, shall pertain to and govern the use, modification, reproduction, release, performance, display, and disclosure of the Program and Documentation by the federal government (or other entity acquiring for or through the federal government) and shall supersede any conflicting contractual terms or conditions. If this License fails to meet the government's needs or is inconsistent in any respect with federal procurement law, the government agrees to return the Program and Documentation, unused, to The MathWorks, Inc.

#### Trademarks

MATLAB and Simulink are registered trademarks of The MathWorks, Inc. See www.mathworks.com/trademarks for a list of additional trademarks. Other product or brand names may be trademarks or registered trademarks of their respective holders.

#### Patents

MathWorks products are protected by one or more U.S. patents. Please see www.mathworks.com/patents for more information.

#### **Revision History**

April 2011 Online only New for R2011a

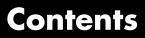

#### **Product Overview**

| About MATLAB® Coder         When to Use MATLAB® Coder         What You Can Do with the Project Interface         When to Use the Command Line (codegen function)        | 1-2<br>1-2<br>1-2<br>1-3 |
|----------------------------------------------------------------------------------------------------|--------------------------|
| Code Generation for Embedded Software         Applications         See Also                                                                                             | 1-4<br>1-4               |
| Code Generation for Fixed-Point Algorithms                                                                                                    | 1-5                      |
| Installing Prerequisite Products                                                                                                    | 1-6                      |
| Related Products                                                                                                    | 1-7                      |
| Setting Up the C/C++ Compiler                                                                                                    | 1-8                      |
| Expected Background                                                                                                    | 1-9                      |
| Workflow Overview         See Also                                                                                                    | 1-10<br>1-10             |
| Running MATLAB <sup>®</sup> Coder Demos<br>MATLAB <sup>®</sup> Coder Demos About Generating C Code<br>MATLAB <sup>®</sup> Coder Demos About Generating MEX<br>Functions | 1-11<br>1-11<br>1-12     |

#### Tutorial: Generating C Code from MATLAB Code Using the MATLAB<sup>®</sup> Coder Project Interface

| Learning Objectives                                                    | 2-2         |
|------------------------------------------------------------------------|-------------|
| Tutorial Prerequisites                                                 | 2-3         |
| What You Need to Know                                                  | 2-3         |
| Required Products                                                      | 2-3         |
| Example: The Kalman Filter                                             | 2-4         |
| Description                                                            | 2-4         |
| Algorithm                                                              | 2-4         |
| Filtering Process                                                      | 2-5         |
| Reference                                                              | 2-6         |
| Files for the Tutorial                                                 | 2-7         |
| About the Tutorial Files                                               | 2-7         |
| Location of Files                                                      | 2-7         |
| Names and Descriptions of Files                                        | 2-8         |
| Design Considerations When Writing MATLAB Code<br>for Code Generation  | 2-9<br>2-10 |
| Tutorial Steps                                                         | 2-11        |
| Copying Files Locally                                                  | 2-11        |
| Running the Original MATLAB Code                                       | 2-12        |
| Setting Up Your C Compiler<br>Making the MATLAB Code Suitable for Code | 2-13        |
| Generation                                                             | 2-14        |
| Setting Up a MATLAB <sup>®</sup> Coder Project                         | 2-17        |
| Generating a MEX Function Using MATLAB <sup>®</sup> Coder              | 2-19        |
| Validating the MEX Function                                            | 2-20        |
| Generating C Code Using MATLAB <sup>®</sup> Coder                      | 2-21        |
| Comparing the Generated C Code to Original MATLAB<br>Code              | 2-22        |
| Modifying the Filter to Accept a Fixed-Size Input                      | 2-23        |
| Modifying the Filter to Accept a Variable-Size Input                   | 2-29        |

| Key Points to Remember | 2-33 |
|------------------------|------|
| Learn More             | 2-34 |
| Next Steps             |      |
| Product Help           |      |

#### Tutorial: Generating C Code from MATLAB Code at the Command Line

| Learning Objectives                                                               | 3-2        |
|-----------------------------------------------------------------------------------|------------|
| Tutorial Prerequisites         What You Need to Know         Description Products | 3-3<br>3-3 |
| Required Products                                                                 | 3-3        |
| Example: The Kalman Filter                                                        | 3-4        |
| DescriptionAlgorithm                                                              | 3-4<br>3-4 |
| Filtering Process                                                                 | 3-5        |
| Reference                                                                         | 3-6        |
| Files for the Tutorial                                                            | 3-7        |
| About the Tutorial FilesLocation of Files                                         | 3-7<br>3-7 |
| Names and Descriptions of Files                                                   | 3-8        |
| Design Considerations When Writing MATLAB Code                                    |            |
| for Code Generation                                                               | 3-9        |
| See Also                                                                          | 3-10       |
| Tutorial Steps                                                                    | 3-11       |
| Copying Files Locally                                                             | 3-11       |
| Running the Original MATLAB Code                                                  | 3-12       |
| Setting Up Your C Compiler<br>Making the MATLAB Code Suitable for Code            | 3-13       |
| Generation                                                                        | 3-14       |

| Generating a MEX Function Using codegen              | 3-18 |
|------------------------------------------------------|------|
| Validating the MEX Function                          | 3-19 |
| Generating C Code Using codegen                      | 3-20 |
| Comparing the Generated C Code to Original MATLAB    |      |
| Code                                                 | 3-22 |
| Modifying the Filter to Accept a Fixed-Size Input    | 3-23 |
| Modifying the Filter to Accept a Variable-Size Input | 3-29 |
| Key Points to Remember                               | 3-32 |
| Best Practices Used in This Tutorial                 | 3-33 |
| Where to Learn More                                  | 3-34 |
| Next Steps                                           | 3-34 |
| Product Help                                         | 3-35 |
| MathWorks Online                                     | 3-35 |

#### Tutorial: Generating MEX Functions from MATLAB Code at the Command Line

| Learning Objectives 4-                                               | -2                   |
|----------------------------------------------------------------------|----------------------|
| What You Need to Know   4-                                           | -3<br>-3<br>-3       |
| Description 4-                                                       | -4<br>-4<br>-5       |
| About the Tutorial Files       4-         Location of Files       4- | -6<br>-6<br>-6<br>-7 |
| Tutorial Steps 4-                                                    | -9                   |

| Copying Files Locally                             | 4-9  |
|---------------------------------------------------|------|
| Running the Original MATLAB Code                  | 4-10 |
| Setting Up Your C Compiler                        | 4-13 |
| Making the MATLAB Code Suitable for Code          |      |
| Generation                                        | 4-13 |
| Generating a MEX Function Using codegen           | 4-16 |
| Validating the MEX Function                       | 4-18 |
| Using Build and Test Scripts                      | 4-19 |
| Elaborating the Algorithm to Accept Variable-Size |      |
| Inputs                                            | 4-22 |
| Specifying Upper Bounds for Local Variables       | 4-26 |
|                                                   |      |
| Key Points to Remember                            | 4-28 |
| Key rounts to Kemember                            | 4-20 |
|                                                   |      |
| Best Practices Used in This Tutorial              | 4-29 |
|                                                   |      |
| When to Leave Mana                                | 4.90 |
| Where to Learn More                               | 4-30 |
| Next Steps                                        | 4-30 |
| Product Help                                      | 4-31 |
| MathWorks Online                                  | 4-31 |

#### Best Practices for Working with MATLAB Coder

| Recommended Compilation Options for codegen          -c Generate Code Only   | 5-2<br>5-2 |
|------------------------------------------------------------------------------|------------|
| -report Generate Code Generation Report                                      | 5-2        |
| Testing MEX Functions in MATLAB                                              | 5-3        |
| Comparing C Code and MATLAB Code Using Tiling in the MATLAB Editor           | 5-4        |
| Using Build Scripts                                                          | 5-5        |
| Using the MATLAB Code Analyzer to Check Code<br>Interactively at Design Time | 5-7        |

| Separating Your Test Bench from Your Function<br>Code | 5-8  |
|-------------------------------------------------------|------|
| Preserving Your Code                                  | 5-9  |
| File Naming Conventions                               | 5-10 |

### Examples

# A

| <b>Getting Started</b> |  | A-2 |
|------------------------|--|-----|
|------------------------|--|-----|

#### Index

# Product Overview

- "About MATLAB® Coder" on page 1-2
- "Code Generation for Embedded Software Applications" on page 1-4
- "Code Generation for Fixed-Point Algorithms" on page 1-5
- "Installing Prerequisite Products" on page 1-6
- "Related Products" on page 1-7
- "Setting Up the C/C++ Compiler" on page 1-8
- "Expected Background" on page 1-9
- "Workflow Overview" on page 1-10
- "Running MATLAB<sup>®</sup> Coder Demos" on page 1-11

1

#### **About MATLAB Coder**

MATLAB<sup>®</sup> Coder<sup>™</sup> generates standalone C and C++ from MATLAB<sup>®</sup> code. The generated source code is portable and readable. MATLAB Coder supports a subset of core MATLAB language features, including program control constructs, functions, and matrix operations. It can generate MEX functions that let you accelerate computationally intensive portions of MATLAB code and verify the behavior of the generated code.

#### When to Use MATLAB Coder

Use MATLAB Coder to:

- Generate readable, efficient, standalone C/C++ code from MATLAB code.
- Generate MEX functions from MATLAB code to:
  - Accelerate your MATLAB algorithms.
  - Verify generated C code within MATLAB.
- Integrate custom C/C++ code into MATLAB.

#### What You Can Do with the Project Interface

- Specify the MATLAB files from which you want to generate code
- Specify the data types for the inputs to these MATLAB files
- Select an output type:
  - MEX function
  - C/C++ Static Library
  - C/C++ Executable
- Configure build settings to customize your environment for code generation
- Open the code generation report to view build status, generated code, and compile-time information for the variables and expressions in your MATLAB code

#### See Also

- "Setting Up a MATLAB Coder Project"
- Chapter 2, "Tutorial: Generating C Code from MATLAB Code Using the MATLAB<sup>®</sup> Coder Project Interface"

#### When to Use the Command Line (codegen function)

- Your MATLAB source code uses the assert command to specify the types on input parameters. MATLAB Coder projects do not currently support assert statements in MATLAB code.
- You use build scripts to specify input parameter types and code generation options.

#### See Also

- The codegen function reference page
- Chapter 3, "Tutorial: Generating C Code from MATLAB Code at the Command Line"
- Chapter 4, "Tutorial: Generating MEX Functions from MATLAB Code at the Command Line"

T

#### **Code Generation for Embedded Software Applications**

The Embedded Coder<sup>™</sup> product extends the MATLAB Coder product with features that are important for embedded software development. Using the Embedded Coder add-on product, you can generate code that has the clarity and efficiency of professional handwritten code. For example, you can:

- Generate code that is compact and fast, which is essential for real-time simulators, on-target rapid prototyping boards, microprocessors used in mass production, and embedded systems.
- Customize the appearance of the generated code.
- Optimize the generated code for a specific target environment.
- Enable tracing options that help you to verify the generated code.
- Generate reusable, reentrant code.

#### See Also

• "MATLAB Tutorials" in the Embedded Coder documentation.

### **Code Generation for Fixed-Point Algorithms**

Using the Fixed-Point Toolbox<sup>™</sup> product, you can generate:

- MEX functions to accelerate fixed-point algorithms.
- Fixed-point code that provides a bit-wise accurate match to MEX function results.

1

#### **Installing Prerequisite Products**

To generate C/C++ code using MATLAB Coder, you must install the following products:

- MATLAB
- MATLAB Coder
- C/C++ compiler

For a list of supported compilers, see http://www.mathworks.com/support/compilers/current\_release/.

You must set up the compiler before generating code. See "Setting Up the C/C++ Compiler" on page 1-8.

For instructions on installing MathWorks<sup>®</sup> products, see the MATLAB installation documentation for your platform. If you have installed MATLAB and want to check which other MathWorks products are installed, enter ver in the MATLAB Command Window.

### **Related Products**

- Embedded Coder
- Simulink<sup>®</sup> Coder<sup>™</sup>

1

### Setting Up the C/C++ Compiler

Before using MATLAB Coder, you must set up your C/C++ compiler by running the mex -setup command, as described in the documentation for mex in the MATLAB Function Reference. You must run this command even if you use the default C compiler that comes with the MATLAB product for Microsoft<sup>®</sup> Windows<sup>®</sup> platforms. You can also use mex to choose and configure a different C/C++ compiler, as described in "Building MEX-Files" in the MATLAB External Interfaces documentation.

#### **Expected Background**

You should be familiar with :

- MATLAB software
- MEX functions

For more information, see "Introducing MEX-Files" in the MATLAB External Interfaces documentation.

• C/C++ programming concepts

To generate C code on embedded targets, you should also be familiar with how to re-compile the generated code in the target environment.

To integrate the generated code into external applications, you should be familiar with the C/C++ compilation and linking process.

1

### **Workflow Overview**

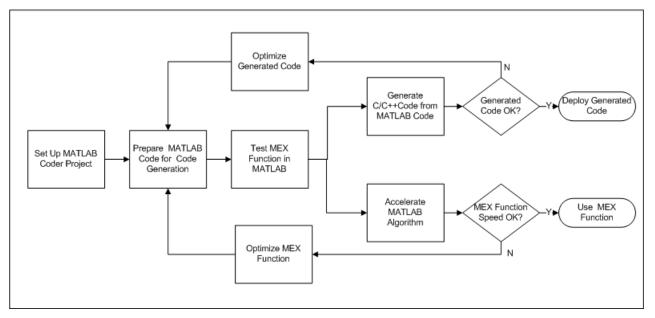

#### See Also

- "Setting Up a MATLAB Coder Project"
- "Preparing MATLAB Code for C/C++ Code Generation"
- "Testing MEX Functions in MATLAB"
- "Generating C/C++ Code from MATLAB Code"
- "Accelerating MATLAB Algorithms"
- "Code Optimization"
- "How to Accelerate MATLAB Algorithms"

### **Running MATLAB Coder Demos**

#### MATLAB Coder Demos About Generating C Code

The MATLAB Coder product ships with the following demos that show how to generate standalone C code from MATLAB code.

| Demo                                                                                                    | Shows How You Can                                                                                                    |
|----------------------------------------------------------------------------------------------------|----------------------------------------------------------------------------------------------------|
| Averaging Filter<br>To run the demo, at the MATLAB command line,<br>enter:<br>showdemo coderdemo_averaging_filter          | Generate a standalone C library from<br>MATLAB code using codegen                                                                                         |
| Edge Detection on Images<br>To run the demo, at the MATLAB command line,<br>enter:<br>coderdemo_edge_detection             | Generate a standalone C library from<br>MATLAB code that implements a Sobel<br>filter                                                                     |
| Read Text File<br>To run the demo, at the MATLAB command line,<br>enter:<br>showdemo coderdemo_readfile                    | Generate a standalone C library from<br>MATLAB code that uses the coder.ceval,<br>coder.extrinsic and coder.opaque<br>functions.                          |
| "Atoms" Simulation<br>To run the demo, at the MATLAB command line,<br>enter:<br>showdemo coderdemo_atoms                   | Generate a standalone C library and<br>executable from MATLAB code using a<br>code generation configuration object to<br>enable dynamic memory allocation |
| Replacing Math Functions and Operators<br>To run the demo, at the MATLAB command line,<br>enter:<br>showdemo coderdemo_tfl | Use target function libraries (TFLs) to<br>replace operators and functions in the<br>generated code                                                       |
|                                                                                                    | <b>Note</b> To run this demo, you need<br>Embedded Coder software.                                                                                        |
| Kalman Filter<br>To run the demo, at the MATLAB command line,<br>enter:                                                    | <ul> <li>Generate a standalone C library from a<br/>MATLAB version of a Kalman filter</li> <li>Accelerate the Kalman filter algorithm</li> </ul>          |
| showdemo coderdemo_kalman_filter                                                                                           | by generating a MEX function                                                                                                    |

# MATLAB Coder Demos About Generating MEX Functions

The MATLAB Coder product ships with the following demos that show how to generate MEX functions from MATLAB code.

| Demo                                                                                                    | Shows How You Can                                                                                                    |
|----------------------------------------------------------------------------------------------------|----------------------------------------------------------------------------------------------------|
| Hello World<br>To view the demo, at the MATLAB<br>command line, enter:<br>showdemo coderdemo_hello_world                      | Generate and run a MEX function from a simple<br>MATLAB program                                                                                |
| Working with Persistent Variables<br>To view the demo, at the MATLAB<br>command line, enter:<br>showdemo coderdemo_persistent | Compute the average for a set of values by using persistent variables                                                                          |
| Working with Structure Arrays<br>To run the demo, at the MATLAB<br>command line, enter:<br>showdemo_coderdemo_struct_array    | Shows how to build a scalar template before growing it<br>into a structure array, a requirement for code generation<br>from MATLAB.            |
| Balls Simulation<br>To run the demo, at the MATLAB<br>command line, enter:<br>showdemo<br>coderdemo_bouncing_balls            | Simulates bouncing balls and shows that you should<br>specify only the entry function when you compile the<br>application into a MEX function. |
| General Relativity with MATLAB<br>Coder<br>To run the demo, at the MATLAB<br>command line, enter:<br>showdemo coderdemo_gr    | Uses Einstein's theory of general relativity to calculate geodesics in curved space-time.                                                      |

# Tutorial: Generating C Code from MATLAB Code Using the MATLAB Coder Project Interface

- "Learning Objectives" on page 2-2
- "Tutorial Prerequisites" on page 2-3
- "Example: The Kalman Filter" on page 2-4
- "Files for the Tutorial" on page 2-7
- "Design Considerations When Writing MATLAB Code for Code Generation" on page 2-9
- "Tutorial Steps" on page 2-11
- "Key Points to Remember" on page 2-33
- "Learn More" on page 2-34

### **Learning Objectives**

In this tutorial, you will learn how to:

- Create and set up a MATLAB Coder project.
- Automatically generate a MEX function from your MATLAB code and use this MEX function to validate your algorithm in MATLAB before generating C code.
- Automatically generate C code from your MATLAB code.
- Define function input properties.
- Specify variable-size inputs when generating code.
- Specify code generation properties.
- Generate a code generation report that you can use to debug your MATLAB code and verify that it is suitable for code generation.

#### **Tutorial Prerequisites**

#### In this section ...

"What You Need to Know" on page 2-3

"Required Products" on page 2-3

#### What You Need to Know

To complete this tutorial, you should have basic familiarity with MATLAB software.

#### **Required Products**

To complete this tutorial, you must install the following products:

- MATLAB
- MATLAB Coder
- C compiler (for most platforms, a default C compiler is supplied with MATLAB)

For a list of supported compilers, see http://www.mathworks.com/support/compilers/current\_release/.

You must set up the C compiler before generating C code. See "Setting Up Your C Compiler" on page 3-13.

For instructions on installing MathWorks products, see the MATLAB installation documentation for your platform. If you have installed MATLAB and want to check which other MathWorks products are installed, enter ver in the MATLAB Command Window.

### **Example: The Kalman Filter**

#### In this section ...

"Description" on page 2-4

"Algorithm" on page 2-4

"Filtering Process" on page 2-5

"Reference" on page 2-6

#### Description

This section describes the example used by the tutorial. You do not have to be familiar with the algorithm to complete the tutorial.

The example for this tutorial uses a Kalman filter to estimate the position of an object moving in a two-dimensional space from a series of noisy inputs based on past positions. The position vector has two components, x and y, indicating its horizontal and vertical coordinates.

Kalman filters have a wide range of applications, including control, signal and image processing; radar and sonar; and financial modeling. They are recursive filters that estimate the state of a linear dynamic system from a series of incomplete or noisy measurements. The Kalman filter algorithm relies on the state-space representation of filters and uses a set of variables stored in the state vector to characterize completely the behavior of the system. It updates the state vector linearly and recursively using a state transition matrix and a process noise estimate.

#### Algorithm

This section describes the algorithm of the Kalman filter and is implemented in the MATLAB version of the filter supplied with this tutorial.

The algorithm predicts the position of a moving object based on its past positions using a Kalman filter estimator. It estimates the present position by updating the Kalman state vector, which includes the position (x and y), velocity (Vx and Vy), and acceleration (Ax and Ay) of the moving object. The Kalman state vector, x\_est, is a persistent variable.

```
% Initial conditions
persistent x_est p_est
if isempty(x_est)
    x_est = zeros(6, 1);
    p_est = zeros(6, 6);
end
```

 $x_{est}$  is initialized to an empty 6x1 column vector and updated each time the filter is used.

The Kalman filter uses the laws of motion to estimate the new state:

$$\begin{split} X &= X_0 + Vx.dt\\ Y &= Y_0 + Vy.dt\\ Vx &= Vx_0 + Ax.dt\\ Vy &= Vy_0 + Ay.dt \end{split}$$

These laws of motion are captured in the state transition matrix A, which is a matrix that contains the coefficient values of x, y,  $V_x$ ,  $V_y$ ,  $A_x$ , and  $A_y$ .

```
% Initialize state transition matrix
dt=1;
A=[ 1 0 dt 0 0 0;...
    0 1 0 dt 0 0;...
    0 0 1 0 dt 0;...
    0 0 0 1 0 dt;...
    0 0 0 1 0 ;...
    0 0 0 0 1 0 ;...
    0 0 0 0 1 1;
```

#### **Filtering Process**

The filtering process has two phases:

• Predicted state and covariance

The Kalman filter uses the previously estimated state, x\_est, to predict the current state, x\_prd. The predicted state and covariance are calculated in:

```
% Predicted state and covariance
x_prd = A * x_est;
p_prd = A * p_est * A' + Q;
```

• Estimation

The filter also uses the current measurement, z, and the predicted state,  $x_prd$ , to estimate a more accurate approximation of the current state. The estimated state and covariance are calculated in:

```
% Measurement matrix
H = [ 1 0 0 0 0; 0 1 0 0 0 0 ];
Q = eye(6);
R = 1000 * eye(2);
% Estimation
S = H * p_prd' * H' + R;
B = H * p_prd';
klm_gain = (S \ B)';
% Estimated state and covariance
x_est = x_prd + klm_gain * (z - H * x_prd);
p_est = p_prd - klm_gain * H * p_prd;
% Compute the estimated measurements
y = H * x est;
```

#### Reference

Haykin, Simon. *Adaptive Filter Theory*. Upper Saddle River, NJ: Prentice-Hall, Inc., 1996.

#### Files for the Tutorial

#### In this section ...

"About the Tutorial Files" on page 2-7

"Location of Files" on page 2-7

"Names and Descriptions of Files" on page 2-8

#### About the Tutorial Files

The tutorial uses the following files:

• Example MATLAB code files for each step of the tutorial.

Throughout this tutorial, you work with MATLAB files that contain a simple Kalman filter algorithm.

- Build scripts that you use to compile your function code.
- Test files that:
  - Perform the preprocessing functions.
  - Call the Kalman filter.
  - Perform the post-processing functions.
- A MAT-file that contains input data.

#### **Location of Files**

The tutorial files are available in the following folder: docroot\toolbox\coder\examples\kalman. To run the tutorial, you must copy these files to a local folder. For instructions, see "Copying Files Locally" on page 3-11.

| Туре             | Name              | Description                                                                    |
|------------------|-------------------|--------------------------------------------------------------------------------|
| Function<br>code | kalmanO1.m        | Baseline MATLAB implementation of a scalar Kalman filter.                      |
|                  | kalmanO2.m        | Version of the original algorithm that is suitable for code generation.        |
|                  | kalman03.m        | Kalman filter suitable for use with frame-based and packet-based inputs.       |
| Test<br>scripts  | test01_ui.m       | Tests the scalar Kalman filter and plots the trajectory.                       |
|                  | test02_ui.m       | Tests MEX function for the original<br>Kalman filter and plots the trajectory. |
|                  | test03_ui.m       | Tests the frame-based Kalman filter.                                           |
|                  | test04_ui.m       | Tests the variable-size (packet-based)<br>Kalman filter.                       |
| MAT-file         | position.mat      | Contains the input data used by the algorithm.                                 |
| Plot<br>function | plot_trajectory.m | Plots the trajectory of the object and the Kalman filter estimated position.   |

#### Names and Descriptions of Files

# Design Considerations When Writing MATLAB Code for Code Generation

When writing MATLAB code that you want to convert into efficient, standalone C/C++ code, you must consider the following:

• Data types

C and C++ use static typing. To determine the types of your variables before use, MATLAB Coder requires a complete assignment to each variable.

• Array sizing

Variable-size arrays and matrices are supported for code generation. You can define inputs, outputs, and local variables in MATLAB functions to represent data that varies in size at run time.

• Memory

You can choose whether the generated code uses static or dynamic memory allocation.

With dynamic memory allocation, you potentially use less memory at the expense of time to manage the memory. With static memory, you get best speed performance, but with higher memory usage. Most MATLAB code takes advantage of the dynamic sizing features in MATLAB, therefore dynamic memory allocation typically enables you to generate code from existing MATLAB code without modifying it much. Dynamic memory allocation also allows some programs to compile successfully even when upper bounds cannot be found.

Static allocation reduces the memory footprint of the generated code, and therefore is suitable for applications where there is a limited amount of available memory, such as embedded applications.

• Speed

Because embedded applications must run in real time, the code must be fast enough to meet the required clock rate.

To improve the speed of the generated code:

 Choose a suitable C/C++ compiler. The default compiler that MathWorks supplies with MATLAB for Windows 32-bit platforms is not a good compiler for performance. - Consider disabling run-time checks.

By default, for safety, the code generated for your MATLAB code contains memory integrity checks and responsiveness checks. Generally, these checks result in more generated code and slower simulation. Disabling run-time checks usually results in streamlined generated code and faster simulation. Disable these checks only if you are sure that your code is safe and that array bounds and dimension checking is unnecessary.

#### See Also

- "About Code Generation from MATLAB Algorithms" in the Code Generation from MATLAB documentation
- "Defining MATLAB Variables for C/C++ Code Generation" in the Code Generation from MATLAB documentation
- "How Working with Variable-Size Data is Different for Code Generation" in the Code Generation from MATLAB documentation.
- "Bounded Versus Unbounded Variable-Size Data" in the Code Generation from MATLAB documentation
- "Enabling and Disabling Dynamic Memory Allocation"
- "Controlling Run-Time Checks"

#### **Tutorial Steps**

#### In this section ...

"Copying Files Locally" on page 2-11 "Running the Original MATLAB Code" on page 2-12 "Setting Up Your C Compiler" on page 2-13 "Making the MATLAB Code Suitable for Code Generation" on page 2-14 "Setting Up a MATLAB® Coder Project" on page 2-17 "Generating a MEX Function Using MATLAB® Coder" on page 2-19 "Validating the MEX Function" on page 2-20 "Generating C Code Using MATLAB® Coder" on page 2-21 "Comparing the Generated C Code to Original MATLAB Code" on page 2-22 "Modifying the Filter to Accept a Fixed-Size Input" on page 2-23 "Modifying the Filter to Accept a Variable-Size Input" on page 2-29

#### **Copying Files Locally**

Copy the tutorial files to a local working folder:

- 1 Create a local *solutions* folder, for example, c:\coder\kalman\solutions.
- 2 Change to the docroot\toolbox\coder\examples folder. At the MATLAB command line, enter:

cd(fullfile(docroot, 'toolbox', 'coder', 'examples'))

**3** Copy the contents of the kalman subfolder to your local *solutions* folder, specifying the full path name of the *solutions* folder:

copyfile('kalman', 'solutions')

Your *solutions* folder now contains a complete set of solutions for the tutorial. If you do not want to perform the steps for each task in the tutorial, you can view the solutions to see how the code should look.

- 4 Create a local *work* folder, for example, c:\coder\kalman\work.
- 5 Copy the following files from your solutions folder to your work folder.
  - kalman01.m
  - position.mat
  - Test scripts test01\_ui.m through test04\_ui.m
  - plot\_trajectory.m

Your *work* folder now contains all the files that you need to get started with the tutorial.

#### **Running the Original MATLAB Code**

In this tutorial, you work with a MATLAB function that implements a Kalman filter algorithm, which predicts the position of a moving object based on its past positions. Before generating C code for this algorithm, you make the MATLAB version suitable for code generation and generate a MEX function. Then you test the resulting MEX function to validate the functionality of the modified code. As you work through the tutorial, you refine the design of the algorithm to accept variable-size inputs.

First, use the script test01\_ui.m to run the original MATLAB function to see how the Kalman filter algorithm works. This script loads the input data and calls the Kalman filter algorithm to estimate the location. It then calls a plot function, plot\_trajectory, which plots the trajectory of the object and the Kalman filter estimated position.

1 Set your MATLAB current folder to the work folder that contains your files for this tutorial. At the MATLAB command line, enter:

cd work

where *work* is the full path name of the work folder containing your files. For more information, see "Using the Current Folder Browser" in the MATLAB Desktop Tools and Development Environment documentation.

2 At the MATLAB command line, enter:

test01\_ui

The test script runs and plots the trajectory of the object in blue and the Kalman filter estimated position in green. Initially, you see that it takes a short time for the estimated position to converge with the actual position of the object. Then three sudden shifts in position occur—each time the Kalman filter readjusts and tracks the object after a few iterations.

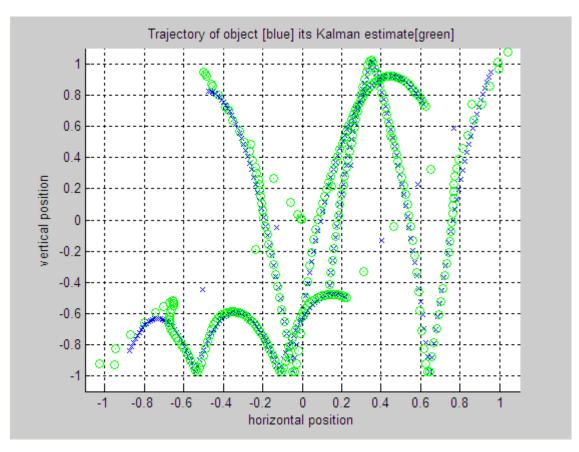

#### **Setting Up Your C Compiler**

Before using MATLAB Coder to compile the Kalman filter example code, you must set up your C compiler. For most platforms, MathWorks supplies a default compiler with MATLAB. If your installation does not include a default compiler, for a list of supported compilers for the current release of MATLAB, see http://www.mathworks.com/support/compilers/current\_release/ and install a compiler that is suitable for your platform.

To set up the installed compiler:

1 At the MATLAB command line, enter:

mex -setup

- 2 Enter y to see the list of installed compilers.
- **3** Select a supported compiler.
- 4 Enter y to verify your choice.

# Making the MATLAB Code Suitable for Code Generation

- "Considerations for Making Your Code Suitable for Code Generation" on page 2-14
- "Making Your Code Suitable for Code Generation" on page 2-16
- "Where to Go Next" on page 2-17

# Considerations for Making Your Code Suitable for Code Generation

**Designing for Code Generation.** Before generating code, you must prepare your MATLAB code for code generation. The first step is to eliminate unsupported constructs.

**Checking for Violations at Design Time.** You use the code analyzer in the MATLAB Editor to check for code violations at design time, minimizing compilation errors. The code analyzer continuously checks your code as you enter it. It reports problems and recommends modifications to maximize performance and maintainability.

To use the code analyzer to identify warnings and errors specific to MATLAB for code generation, you must add the **%#codegen** directive (or pragma) to your

MATLAB file. A complete list of MATLAB for Code Generation code analyzer messages is available in the MATLAB Code Analyzer preferences. See "Using the MATLAB Code Analyzer Report" for more details.

**Note** The code analyzer might not detect all MATLAB for code generation issues. After eliminating any errors or warnings that the code analyzer detects, compile your code with MATLAB Coder to determine if the code has other compliance issues.

**Checking for Violations at Code Generation Time.** You can use MATLAB Coder to check for violations at code generation time. MATLAB Coder checks that your MATLAB code is suitable for code generation, as described in "About Code Generation from MATLAB Algorithms" in the Code Generation from MATLAB documentation.

When MATLAB Coder detects errors or warnings, it automatically generates an error report that describes the issues and provides links to the offending MATLAB code. For more information, see "Code Generation Reports".

After successful code generation, MATLAB Coder generates a MEX function that you can use to test your implementation in MATLAB.

**Checking for Violations at Run Time.** You can use MATLAB Coder to generate a MEX function and check for violations at run time. The MEX function generated for your MATLAB functions includes run-time checks. Disabling run-time checks and extrinsic calls usually results in streamlined generated code and faster simulation. Disabling run-time checks allows bugs in your code to crash MATLAB. For more information, see "Controlling Run-Time Checks".

If you encounter run-time errors in your MATLAB functions, a run-time stack appears automatically in the MATLAB Command Window. See "Debugging Run-Time Errors".

#### Making Your Code Suitable for Code Generation

To modify the code yourself, work through the exercises in this section. Otherwise, open the supplied file kalman02.m in your *solutions* subfolder to see the modified algorithm.

To begin the process of making your MATLAB code suitable for code generation, you work with the file kalman01.m. This code is a MATLAB version of a scalar Kalman filter that estimates the state of a dynamic system from a series of noisy measurements.

1 Set your MATLAB current folder to the work folder that contains your files for this tutorial. At the MATLAB command line, enter:

cd work

where *work* is the full path name of the work folder containing your files. See "Using the Current Folder Browser" in the MATLAB Desktop Tools and Development Environment documentation for more information.

**2** Open kalman01.m in the MATLAB Editor. At the MATLAB command line, enter:

```
edit kalman01.m
```

**Tip** Before modifying your code, it is best practice to preserve the current version by backing it up.

The file opens in the MATLAB Editor. The code analyzer message indicator in the top right corner of the MATLAB Editor is green, which indicates that it has not detected any errors, warnings, or opportunities for improvement in the code.

**3** Turn on MATLAB for code generation error checking by adding the %#codegen directive after the function declaration.

function y = kalman01(z) %#codegen

The code analyzer message indicator remains green, indicating that it has not detected any code generation related issues.

```
- function y = kalman01(z) %#codegen
% Initialize state transition matrix
dt=1;
A=[ 1 0 dt 0 0 0;...
0 1 0 dt 0 0;...
0 0 1 0 dt 0;...
0 0 0 1 0 dt;...
0 0 0 0 1 0 dt;...
0 0 0 0 1 0 ;...
0 0 0 0 1 0 ;...
```

For more information on using the code analyzer, see "Using the MATLAB Code Analyzer Report" in the MATLAB Desktop Tools and Development documentation.

4 Save the file.

You are now ready to compile your code using MATLAB Coder. By default, MATLAB Coder checks that your MATLAB code is suitable for code generation, as described in "About Code Generation from MATLAB Algorithms". Then, after successful compilation, it generates a MEX function that you can test in MATLAB.

#### Where to Go Next

The next part of the tutorial, "Setting Up a MATLAB<sup>®</sup> Coder Project" on page 2-17, shows you how to set up a MATLAB Coder project

# Setting Up a MATLAB Coder Project

- 1 From the MATLAB main menu, select File > New > Code Generation Project.
- 2 The MATLAB Coder Project dialog box opens.
- **3** In this dialog box, enter a name for the project, for example, kalman\_filter, and click **OK**.

MATLAB Coder creates the project, kalman\_filter.prj, in the current folder and , by default, opens the project in the right side of the MATLAB workspace.

| MATLAB Coder: MEX Function 🔷 🗖 👼 🗙                                                                                                    |       |  |    | × |
|----------------------------------------------------------------------------------------------------|-------|--|----|---|
| 🗟 kalman_filter.prj 🔹 🖶                                                                                                    |       |  | ¢- |   |
| Overview                                                                                                    | Build |  |    |   |
| Entry-Point Files                                                                                                    |       |  |    | 0 |
| Add only the file(s) that you would call directly from MATLAB. Do not add files that are called by these files.<br>[Add files]                                                                                              |       |  |    |   |
| Global Variables 🛛 🥹                                                                                                    |       |  | 0  |   |
| If you use global variables in your MATLAB algorithm, add a global type definition<br>and initial value for each before building the project. If you do not do this, you<br>must create a variable in the global workspace. |       |  |    |   |
| [ <u>Add global</u>                                                                                                    | ]     |  |    |   |

You are now ready to add the kalmanO1.m file to your project.

4 On the MATLAB Coder project Overview tab, click Add files.

The Add Files dialog box opens.

5 In the dialog box, select kalman01.m and click Open.

MATLAB Coder adds the file to the project. kalman01 function has one input parameter, z, which appears below the file name. Note that its type is undefined.

**6** Because C uses static typing, MATLAB Coder must determine the properties of all variables in the MATLAB files at compile time. Therefore, you must specify the properties of all function inputs at the same time as you compile the file. To compile kalman01.m, you must specify the size of the input vector z. Here, you define z by example, using data stored in the file position.mat that you want the Kalman filter algorithm to process.

a Load the position.mat file into your MATLAB workspace.

load position.mat

This command loads a matrix position containing the x and y coordinates of 310 points in Cartesian space.

- **b** In the MATLAB Coder project, on the **Overview** tab, select the input parameter z and click the Actions icon (\*) to the right of z to open the context menu.
- c From the context menu, select Define by Example.

The **Define by Example** dialog box opens.

**d** In the **MATLAB Expression** field, enter position(1:2,1) and then click **OK**.

MATLAB Coder uses the class, size, and complexity of this expression to define z.

You are now ready to build the project to generate a MEX function for kalman01.m.

### **Generating a MEX Function Using MATLAB Coder**

1 Click the MATLAB Coder project **Build** tab.

By default, the project will generate a MEX function named kalman01\_mex.

**Note** For the purpose of this tutorial, use the default build settings. To fine tune the MEX code generation, you can click **More settings** to open the Project Settings dialog box and configure build settings.

2 Click the Build button.

The Build progress dialog box appears. When the build is complete, MATLAB Coder generates a MEX function kalman01\_mex in the current folder.

**Note** The file extension is platform dependent.

You have proved that the Kalman filter example code is suitable for code generation using MATLAB Coder. You are ready to begin the next task in this tutorial, "Validating the MEX Function" on page 3-19.

#### Validating the MEX Function

In this part of the tutorial, you test the MEX function to verify that it provides the same functionality as the original MATLAB code.

In addition, simulating your algorithm in MATLAB before generating C code enables you to detect and fix run-time errors that would be much harder to diagnose in the generated C code. By default, the following run-time checks execute when you simulate your MEX function in MATLAB:

- Memory integrity checks. These checks perform array bounds and dimension checking and detect violations of memory integrity in code generated for MATLAB functions. If a violation is detected, MATLAB stops execution with a diagnostic message.
- Responsiveness checks in code generated for MATLAB functions. These checks enable periodic checks for **Ctrl+C** breaks in code generated for MATLAB functions, allowing you to terminate execution with **Ctrl+C** at any time.

For more information, see "Controlling Run-Time Checks".

#### **Running the Generated MEX Function**

You run the MEX function, kalman01\_mex, using the same inputs you used in "Running the Original MATLAB Code" on page 3-12. You use the test script test02\_ui.m, which calls the MEX function.

At the MATLAB command line, enter:

test02\_ui

#### Contents of test02\_ui.m

```
% Figure setup
clear all;
load position.mat
numPts = 300;
figure;hold;grid;
% Kalman filter loop
for idx = 1: numPts
% Generate the location data
z = position(:,idx);
% Use Kalman filter to estimate the location
y = kalmanO1_mex(z);
% Plot the results
plot_trajectory(z,y);
end
hold;
```

The test script runs and plots the trajectory of the object and the Kalman filter estimated position as before.

You have generated a MEX function for your MATLAB code, verified that it is functionally equivalent to your original MATLAB code, and checked that no run-time errors occur. Now you are ready to begin the next task in this tutorial, "Generating C Code Using codegen" on page 3-20.

### Generating C Code Using MATLAB Coder

In this task, you use MATLAB Coder to generate C code for your MATLAB filter algorithm. You then view the generated C code using the code generation report and compare the generated C code with the original MATLAB code.

#### How to Generate C Code

1 On the **Build** tab, from the **Output type** drop-down list, select C/C++ Static Library.

MATLAB Coder is now ready to generate a static library for kalman01. The default name for the library is kalman01.

**Note** For the purpose of this tutorial, use the default build settings. Different project settings are available for MEX and C/C++ output types. When you switch between MEX and C/C++ code generation, you should check these settings to ensure that they are correct.

2 On the Build tab, click the Build button.

The Build progress dialog box appears. MATLAB Coder generates a standalone C library kalman01 in the *work*\codegen\lib\kalman01, where *work* is the folder that contains your tutorial files, and provides a link to the code generation report.

3 To view the code generation report, click View report.

The Code Generation Report appears.

- **4** In the report, click the **C** code tab to display the list of generated C files.
- **5** To view the generated C code, click the link to the target source file, for example, kalman01.c.

The file appears in the right pane. The code generation report provides a hyperlink to open the C code in the MATLAB Editor.

To learn more about the report, see "Code Generation Reports".

#### Comparing the Generated C Code to Original MATLAB Code

To compare your generated C code to the original MATLAB code, open the C file, kalman01.c, and the kalman01.m file in the MATLAB Editor. View the files side by selecting **Window > Left/Right Tile**.

Here are some important points about the generated C code:

• The function signature is:

```
void kalman01(const real_T z[2], real_T y[2])
```

z corresponds to the input z in your MATLAB code. The size of z is 2, which corresponds to the total size  $(2 \times 1)$  of the example input you used when you compiled your MATLAB code.

- You can easily compare the generated C code to your original MATLAB code. In the generated C code:
  - Your function name is unchanged.
  - Your comments are preserved in the same position.
  - Your variable names are the same as in the original MATLAB code.

**Note** If a variable in your MATLAB code is set to a constant value, it does not appear as a variable in the generated C code. Instead, the generated C code contains the actual value of the variable.

### Modifying the Filter to Accept a Fixed-Size Input

The filter you have worked on so far in this tutorial uses a simple batch process that accepts one input at a time, so you must call the function repeatedly for each input. In this part of the tutorial, you learn how to modify the algorithm to accept a fixed-sized input, which makes the algorithm suitable for frame-based processing.

#### **Modifying Your MATLAB Code**

To modify the code yourself, work through the exercises in this section. Otherwise, open the supplied file kalman03.m in your *solutions* subfolder to see the modified algorithm.

The filter algorithm you have used so far in this tutorial accepts only one input. You can now modify the algorithm to process a vector containing more than one input. You need to find the length of the vector and call the filter code for each element in the vector in turn. You do this by calling the filter algorithm in a for-loop.

1 Open kalman01.m in the MATLAB Editor.

edit kalman01.m

**Tip** Before modifying your code, it is best practice to preserve the current version by backing it up.

- **2** Add a for-loop around the filter code.
  - **a** Before the comment

% Predicted state and covariance

insert:

```
for i=1:size(z,2)
```

**b** After

% Compute the estimated measurements y = H \* x\_est;

insert:

end

Your filter code should now look like this:

```
for i=1:size(z,2)
% Predicted state and covariance
x_prd = A * x_est;
p_prd = A * p_est * A' + Q;
% Estimation
S = H * p_prd' * H' + R;
B = H * p_prd';
klm_gain = (S \ B)';
% Estimated state and covariance
x_est = x_prd + klm_gain * (z - H * x_prd);
p_est = p_prd - klm_gain * H * p_prd;
```

```
% Compute the estimated measurements
y = H * x_est;
end
```

**3** Modify the line that calculates the estimated state and covariance to use the i<sup>th</sup> element of input z.

Change

x\_est = x\_prd + klm\_gain \* (z - H \* x\_prd);

 $\operatorname{to}$ 

x\_est = x\_prd + klm\_gain \* (z(:,i) - H \* x\_prd);

**4** Modify the line that computes the estimated measurements to append the result to the  $i^{th}$  element of the output y.

Change

y = H \* x\_est;

 $\operatorname{to}$ 

y(:,i) = H \* x\_est;

The code analyzer message indicator in the top right turns red to indicate that the code analyzer has detected an error. The code analyzer underlines the offending code in red and places a red marker to the right.

5 Move your pointer over the red marker to view the error.

The code analyzer reports that code generation does not support growth of the variable y through indexing.

#### Why Preallocate the Outputs?

You must preallocate outputs here because code generation does not support increasing the size of an array through indexing. Repeatedly expanding the size of an array over time can adversely affect the performance of your program. See "Preallocating Memory" in *MATLAB Mathematics*.

```
29 -
      for i=1:size(z,2)
30
             % Predicted state and covariance
31 -
             x prd = A * x est;
32 -
             p prd = A * p est * A' + Q;
33
34
             % Estimation
35 -
             S = H * p prd' * H' + R;
36
             B = H * p prd';
37 -
             klm gain = (S \setminus B)';
38
             % Estimated state and covariance
39
40 -
             x est = x prd + klm gain * (z(:,i) - H * x prd);
41 -
             p est = p prd - klm gain * H * p prd;
42
                  Line 44: Code generation requires variable 'y' to be fully defined before subscripting it.
43
             욯
                  Line 44: Code generation does not support variable 'v' size growth through indexing.
44
             Y
45
        end
```

**6** To address the error, preallocate memory for the output y, which is the same size as the input z. Add this code before the for-loop.

```
% Pre-allocate output signal:
y=zeros(size(z));
```

The red error marker disappears and the code analyzer message indicator in the top right edge of the code turns green, which indicates that you have fixed all the errors and warnings detected by the code analyzer.

For more information on using the code analyzer, see "Using the MATLAB Code Analyzer Report" in the MATLAB Desktop Tools and Development documentation.

7 Save the file.

You are ready to begin the next task in the tutorial, "Testing Your Modified Algorithm" on page 3-27.

#### **Testing Your Modified Algorithm**

Use the test script test03\_ui.m to test the updated kalman01.m. This script sets the frame size to 10 and calculates the number of frames in the example input. It then calls the Kalman filter and plots the results for each frame in turn.

At the MATLAB command line, enter:

test03\_ui

The test script runs and plots the trajectory of the object and the Kalman filter estimated position as before.

You are ready to begin the next task in the tutorial, "Generating C Code for Your Modified Algorithm" on page 3-27.

**Note** Before generating C code, it is best practice to generate a MEX function that you can execute within the MATLAB environment to test your algorithm and check for run-time errors.

#### Generating C Code for Your Modified Algorithm

You modified the algorithm to expect fixed-size input, so you must first specify the input type for the updated kalman01 function.

- 1 On the MATLAB Coder project **Overview** tab, select the input parameter z and click the Actions icon (\*) to the right of z to open the context menu.
- 2 From the context menu, select Define by Example.

The **Define by Example** dialog box opens.

**3** In the **MATLAB Expression** field, enter position(1:2,1:5) and click **OK**.

This expression specifies that the input is a matrix containing five 2x1 position vectors, which corresponds to a frame size of 10.

MATLAB Coder uses the class, size, and complexity of this expression to define z.

You are now ready to build the project to generate C code for the updated file.

To generate C code:

1 On the Build tab, select Generate code only.

This option instructs MATLAB Coder to generate code only without invoking the make command. If this option is used, MATLAB Coder does not generate compiled object code. This option saves you time during the development cycle when you want to iterate rapidly between modifying MATLAB code and generating C code and are mainly interested in inspecting the C code.

2 Click the **Build** button.

The Build progress dialog box appears. MATLAB Coder generates C code in the *work*\codegen\lib\kalman01, where *work* is the folder that contains your tutorial files subfolder and provides a link to the code generation report.

3 To view the code generation report, click View report

The Code Generation Report appears.

- **4** Click the **C** code tab to display the list of generated C files.
- 5 Click the link to kalman01.c.

The file appears in the right pane.

**6** Compare the generated C code with the C code for the scalar Kalman filter. You see that the code is almost identical except that there is a now a for-loop for the frame processing.

Here are some important points about the generated C code:

• The function signature is now:

```
void kalman01(const real_T z[10], real_T y[10])
```

The size of z and y is now 10, which corresponds to the size of the example input z (2x5) used to compile your MATLAB code.

• The filtering now takes place in a for-loop. The for-loop iterates over all 5 inputs.

```
for(i = 0; i < 5; i++)
{
    /* Predicted state and covariance */ ...</pre>
```

## Modifying the Filter to Accept a Variable-Size Input

The algorithm you have used so far in this tutorial is suitable for processing input data that consists of fixed-size frames. In this part of the tutorial, you test your algorithm with variable-size inputs and see that the algorithm is suitable for processing packets of data of varying size. You then learn how to generate code for a variable-size input.

#### Testing the Algorithm with Variable-Size Inputs

Use the test script test04\_ui.m to test the filter with variable-size inputs.

The test script calls the filter algorithm in a loop, passing a different size input to the filter each time. Each time through the loop, the test script calls the plot\_trajectory function for every position in the input.

To run the test script, at the MATLAB command line, enter:

test04\_ui

The test script runs and plots the trajectory of the object and the Kalman filter estimated position as before.

You have successfully created an algorithm that accepts variable-size inputs. You are ready to begin the next task in the tutorial, "Generating C Code for a Variable-Size Input" on page 3-29. **Note** Before generating C code, it is best practice to generate a MEX function that you can execute within the MATLAB environment to test your algorithm and check for run-time errors.

#### Generating C Code for a Variable-Size Input

#### How to Generate C Code for a Variable-Size Input.

- 1 First, specify the new maximum size for input z. For the purpose of the tutorial, specify a two-dimensional matrix whose first dimension is 2, second dimension is 100.
  - **a** On the **Overview** tab, select the input parameter z and click the Actions icon (\*) to the right of z to open the context menu.
  - **b** From the context menu, select Define by Example.

The **Define by Example** dialog box opens.

c In the MATLAB Expression field, enter position(1:2,1:100) and click OK.

MATLAB Coder uses the class, size, and complexity of this expression to define z, so z is now double(2x100).

- 2 Now, specify that the second dimension of z is variable size.
  - a From the context menu, select Edit Type.

The **Define Type** dialog box opens.

- **b** Click the Actions icon (\*) to the right of the **Size** field to open the menu.
- c From this menu, select Edit Size Vector Definition.

The Edit Size Vector Definition dialog box opens.

| 📣 MATLAB Coder: Edit Size Vector Definition 🛛 💽                                                                                                    |                 |     |  |  |
|----------------------------------------------------------------------------------------------------|-----------------|-----|--|--|
| Define the size of each dimension. For each dimension, select the<br>Dimension Category and, if appropriate, specify the Dimension<br>Bound. If the dimension is unbounded, the Dimension Bound does<br>not apply. |                 |     |  |  |
| Dimension Category                                                                                                    | Dimension Bound |     |  |  |
| Fixed size                                                                                                    |                 | 2   |  |  |
| Fixed size                                                                                                    |                 | 100 |  |  |
| Help OK Cancel                                                                                                    | + _             |     |  |  |

- d Select the Dimension Category column for the second dimension whose size is 100, then click the *▼* icon that appears to expand the drop-down menu.
- e From this menu, select Variable with specified upper bound and click OK.

The size of z is now 2 x :100. The : in front of the second dimension indicates that this dimension is variable size.

f On the Define Type dialog box, click OK.

You are now ready to build the project to generate C code for variable-size data.

**3** On the **Build** tab, click the **Build** button.

The Build progress dialog box appears. MATLAB Coder generates a standalone C library kalman01 in the *work*\codegen\lib\kalman01, where *work* is the folder that contains your tutorial files. subfolder and provides a link to the code generation report.

4 View the generated C code as before.

Here are some important points about the generated C code:

• The generated C code can process any size input from 2 x 1 to 2 x 100. The function signature is now:

```
void kalman01(real_T z_data[200], ...
int32_T z_sizes[2], ...
real_T y_data[200], int32_T y_sizes[2])
```

Because y and z are variable size, the generated code contains two pieces of information about each of them: the data and the actual size of the sample. For example, for variable z, the generated code contains:

- The data z\_data[200], where 200 is the maximum size specified using coder.typeof.
- z\_sizes[2], which contains the actual size of the input data. This
  information varies each time the filter is called.
- To maximize efficiency, the actual size of the input data z\_sizes is used when calculating the estimated position. This ensures that the filter processes only the number of samples available in the input.

```
for(i = 0; i+1 <= z_sizes[1]; i++) {
    /* Predicted state and covariance */
    for(k = 0; k < 6; k++) {
    ...</pre>
```

# **Key Points to Remember**

- Back up your MATLAB code before you modify it.
- Use test scripts to separate the pre- and post-processing from the core algorithm.
- Generate a MEX function before generating C code. Use this MEX function to simulate your algorithm in MATLAB to validate its operation and check for run-time errors.
- Use the Define by Example option to specify input parameters if you have test data with the correct class, size, and complexity.
- Create a code generation report.

# Learn More

#### In this section...

"Next Steps" on page 2-34

"Product Help" on page 2-35

"MathWorks Online" on page 2-35

### **Next Steps**

| То                                                                        | See                                                                                                    |  |
|---------------------------------------------------------------------------|----------------------------------------------------------------------------------------------------|--|
| Learn how to integrate your MATLAB code with Simulink <sup>®</sup> models | "Tutorial: Integrating MATLAB Code with a<br>Simulink Model for Tracking a Moving Object"<br>in the Simulink documentation     |  |
| Learn more about using MATLAB for code generation                         | Code Generation from MATLAB User's Guide                                                                                       |  |
| Use variable-size data                                                    | "How Working with Variable-Size Data is<br>Different for Code Generation" in the Code<br>Generation from MATLAB documentation. |  |
| Speed up fixed-point MATLAB code                                          | fiaccel in the Fixed-Point Toolbox documentation.                                                                              |  |
| Integrate custom C code into MATLAB code and generate embeddable code     | "Custom C/C++ Code Integration"                                                                                                |  |
| Integrate custom C code into a MATLAB function for code generation        | coder.ceval                                                                                                    |  |
| Generate HDL from MATLAB code                                             | www.mathworks.com/products/slhdlcoder                                                                                          |  |
| Learn more about the best practices used in<br>this tutorial              | Chapter 5, "Best Practices for Working with<br>MATLAB Coder"                                                                   |  |

# **Product Help**

MathWorks product documentation is available from the Help menu on the MATLAB desktop.

| For                                                                                | See                                          |  |
|------------------------------------------------------------------------------------|----------------------------------------------|--|
| Code Generation from MATLAB                                                        | Code Generation from MATLAB<br>User's Guide  |  |
| A list of MATLAB and toolbox<br>functions that are suitable for code<br>generation | Code Generation from MATLAB<br>Reference     |  |
| What's new                                                                         | MATLAB Coder Release Notes                   |  |
|                                                                                    | Code Generation from MATLAB<br>Release Notes |  |

# **MathWorks Online**

For additional information and support, visit the MATLAB Coder page on the MathWorks Web site at:

www.mathworks.com/products/matlab-coder

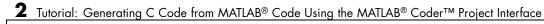

# Tutorial: Generating C Code from MATLAB Code at the Command Line

- "Learning Objectives" on page 3-2
- "Tutorial Prerequisites" on page 3-3
- "Example: The Kalman Filter" on page 3-4
- "Files for the Tutorial" on page 3-7
- "Design Considerations When Writing MATLAB Code for Code Generation" on page 3-9
- "Tutorial Steps" on page 3-11
- "Key Points to Remember" on page 3-32
- "Best Practices Used in This Tutorial" on page 3-33
- "Where to Learn More" on page 3-34

# **Learning Objectives**

In this tutorial, you will learn how to:

- Automatically generate a MEX function from your MATLAB code and use this MEX function to validate your algorithm in MATLAB before generating C code.
- Automatically generate C code from your MATLAB code.
- Define function input properties at the command line.
- Specify variable-size inputs when generating code.
- Specify code generation properties.
- Generate a code generation report that you can use to debug your MATLAB code and verify that it is suitable for code generation.

# **Tutorial Prerequisites**

#### In this section...

"What You Need to Know" on page 3-3

"Required Products" on page 3-3

#### What You Need to Know

To complete this tutorial, you should have basic familiarity with MATLAB software.

## **Required Products**

To complete this tutorial, you must install the following products:

- MATLAB
- MATLAB Coder
- C compiler (for most platforms, a default C compiler is supplied with MATLAB)

For a list of supported compilers, see http://www.mathworks.com/support/compilers/current\_release/.

You must set up the C compiler before generating C code. See "Setting Up Your C Compiler" on page 3-13.

For instructions on installing MathWorks products, see the MATLAB installation documentation for your platform. If you have installed MATLAB and want to check which other MathWorks products are installed, enter ver in the MATLAB Command Window.

# **Example: The Kalman Filter**

#### In this section ...

"Description" on page 3-4

"Algorithm" on page 3-4

"Filtering Process" on page 3-5

"Reference" on page 3-6

# Description

This section describes the example used by the tutorial. You do not have to be familiar with the algorithm to complete the tutorial.

The example for this tutorial uses a Kalman filter to estimate the position of an object moving in a two-dimensional space from a series of noisy inputs based on past positions. The position vector has two components, x and y, indicating its horizontal and vertical coordinates.

Kalman filters have a wide range of applications, including control, signal and image processing; radar and sonar; and financial modeling. They are recursive filters that estimate the state of a linear dynamic system from a series of incomplete or noisy measurements. The Kalman filter algorithm relies on the state-space representation of filters and uses a set of variables stored in the state vector to characterize completely the behavior of the system. It updates the state vector linearly and recursively using a state transition matrix and a process noise estimate.

# Algorithm

This section describes the algorithm of the Kalman filter and is implemented in the MATLAB version of the filter supplied with this tutorial.

The algorithm predicts the position of a moving object based on its past positions using a Kalman filter estimator. It estimates the present position by updating the Kalman state vector, which includes the position (x and y), velocity (Vx and Vy), and acceleration (Ax and Ay) of the moving object. The Kalman state vector, x\_est, is a persistent variable.

```
% Initial conditions
persistent x_est p_est
if isempty(x_est)
    x_est = zeros(6, 1);
    p_est = zeros(6, 6);
end
```

 $x_{est}$  is initialized to an empty 6x1 column vector and updated each time the filter is used.

The Kalman filter uses the laws of motion to estimate the new state:

$$\begin{split} X &= X_0 + Vx.dt\\ Y &= Y_0 + Vy.dt\\ Vx &= Vx_0 + Ax.dt\\ Vy &= Vy_0 + Ay.dt \end{split}$$

These laws of motion are captured in the state transition matrix A, which is a matrix that contains the coefficient values of x, y,  $V_x$ ,  $V_y$ ,  $A_x$ , and  $A_y$ .

```
% Initialize state transition matrix
dt=1;
A=[ 1 0 dt 0 0 0;...
    0 1 0 dt 0 0;...
    0 0 1 0 dt 0;...
    0 0 0 1 0 dt;...
    0 0 0 1 0 ;...
    0 0 0 0 1 0 ;...
    0 0 0 0 1 1;
```

### **Filtering Process**

The filtering process has two phases:

• Predicted state and covariance

The Kalman filter uses the previously estimated state, x\_est, to predict the current state, x\_prd. The predicted state and covariance are calculated in:

```
% Predicted state and covariance
x_prd = A * x_est;
p_prd = A * p_est * A' + Q;
```

• Estimation

The filter also uses the current measurement, z, and the predicted state,  $x_prd$ , to estimate a more accurate approximation of the current state. The estimated state and covariance are calculated in:

```
% Measurement matrix
H = [ 1 0 0 0 0; 0 1 0 0 0 0 ];
Q = eye(6);
R = 1000 * eye(2);
% Estimation
S = H * p_prd' * H' + R;
B = H * p_prd';
klm_gain = (S \ B)';
% Estimated state and covariance
x_est = x_prd + klm_gain * (z - H * x_prd);
p_est = p_prd - klm_gain * H * p_prd;
% Compute the estimated measurements
y = H * x est;
```

#### Reference

Haykin, Simon. *Adaptive Filter Theory*. Upper Saddle River, NJ: Prentice-Hall, Inc., 1996.

# Files for the Tutorial

#### In this section ...

"About the Tutorial Files" on page 3-7

"Location of Files" on page 3-7

"Names and Descriptions of Files" on page 3-8

# About the Tutorial Files

The tutorial uses the following files:

• Example MATLAB code files for each step of the tutorial.

Throughout this tutorial, you work with MATLAB files that contain a simple Kalman filter algorithm.

- Build scripts that you use to compile your function code.
- Test files that:
  - Perform the preprocessing functions.
  - Call the Kalman filter.
  - Perform the post-processing functions.
- A MAT-file that contains input data.

## **Location of Files**

The tutorial files are available in the following folder: docroot\toolbox\coder\examples\kalman. To run the tutorial, you must copy these files to a local folder. For instructions, see "Copying Files Locally" on page 3-11.

| Туре             | Name              | Description                                                                    |  |
|------------------|-------------------|--------------------------------------------------------------------------------|--|
| Function<br>code | kalmanO1.m        | Baseline MATLAB implementation of a scalar Kalman filter.                      |  |
|                  | kalmanO2.m        | Version of the original algorithm that is suitable for code generation.        |  |
|                  | kalman03.m        | Kalman filter suitable for use with frame-based and packet-based inputs.       |  |
| Build<br>scripts | build01.m         | Generates MEX function for the original Kalman filter.                         |  |
|                  | build02.m         | Generates C code for the original Kalman filter.                               |  |
|                  | build03.m         | Generates C code for the frame-based<br>Kalman filter.                         |  |
|                  | build04.m         | Generates C code for the variable-size<br>(packet-based) Kalman filter.        |  |
| Test<br>scripts  | test01.m          | Tests the scalar Kalman filter and plots the trajectory.                       |  |
|                  | test02.m          | Tests MEX function for the original<br>Kalman filter and plots the trajectory. |  |
|                  | test03.m          | Tests the frame-based Kalman filter.                                           |  |
|                  | test04.m          | Tests the variable-size (packet-based)<br>Kalman filter.                       |  |
| MAT-file         | position.mat      | Contains the input data used by the algorithm.                                 |  |
| Plot<br>function | plot_trajectory.m | Plots the trajectory of the object and the Kalman filter estimated position.   |  |

# Names and Descriptions of Files

# Design Considerations When Writing MATLAB Code for Code Generation

When writing MATLAB code that you want to convert into efficient, standalone C/C++ code, you must consider the following:

• Data types

C and C++ use static typing. To determine the types of your variables before use, MATLAB Coder requires a complete assignment to each variable.

• Array sizing

Variable-size arrays and matrices are supported for code generation. You can define inputs, outputs, and local variables in MATLAB functions to represent data that varies in size at run time.

• Memory

You can choose whether the generated code uses static or dynamic memory allocation.

With dynamic memory allocation, you potentially use less memory at the expense of time to manage the memory. With static memory, you get best speed performance, but with higher memory usage. Most MATLAB code takes advantage of the dynamic sizing features in MATLAB, therefore dynamic memory allocation typically enables you to generate code from existing MATLAB code without modifying it much. Dynamic memory allocation also allows some programs to compile successfully even when upper bounds cannot be found.

Static allocation reduces the memory footprint of the generated code, and therefore is suitable for applications where there is a limited amount of available memory, such as embedded applications.

• Speed

Because embedded applications must run in real time, the code must be fast enough to meet the required clock rate.

To improve the speed of the generated code:

 Choose a suitable C/C++ compiler. The default compiler that MathWorks supplies with MATLAB for Windows 32-bit platforms is not a good compiler for performance. - Consider disabling run-time checks.

By default, for safety, the code generated for your MATLAB code contains memory integrity checks and responsiveness checks. Generally, these checks result in more generated code and slower simulation. Disabling run-time checks usually results in streamlined generated code and faster simulation. Disable these checks only if you are sure that your code is safe and that array bounds and dimension checking is unnecessary.

### See Also

- "About Code Generation from MATLAB Algorithms" in the Code Generation from MATLAB documentation
- "Defining MATLAB Variables for C/C++ Code Generation" in the Code Generation from MATLAB documentation
- "How Working with Variable-Size Data is Different for Code Generation" in the Code Generation from MATLAB documentation.
- "Bounded Versus Unbounded Variable-Size Data" in the Code Generation from MATLAB documentation
- "Enabling and Disabling Dynamic Memory Allocation"
- "Controlling Run-Time Checks"

# **Tutorial Steps**

#### In this section ...

"Copying Files Locally" on page 3-11 "Running the Original MATLAB Code" on page 3-12 "Setting Up Your C Compiler" on page 3-13 "Making the MATLAB Code Suitable for Code Generation" on page 3-14 "Generating a MEX Function Using codegen" on page 3-18 "Validating the MEX Function" on page 3-19 "Generating C Code Using codegen" on page 3-20 "Comparing the Generated C Code to Original MATLAB Code" on page 3-22 "Modifying the Filter to Accept a Fixed-Size Input" on page 3-23

# **Copying Files Locally**

Copy the tutorial files to a local working folder:

- 1 Create a local *solutions* folder, for example, c:\coder\kalman\solutions.
- 2 Change to the docroot\toolbox\coder\examples folder. At the MATLAB command line, enter:

cd(fullfile(docroot, 'toolbox', 'coder', 'examples'))

**3** Copy the contents of the kalman subfolder to your local *solutions* folder, specifying the full path name of the *solutions* folder:

copyfile('kalman', 'solutions')

Your *solutions* folder now contains a complete set of solutions for the tutorial. If you do not want to perform the steps for each task in the tutorial, you can view the solutions to see how the code should look.

4 Create a local *work* folder, for example, c:\coder\kalman\work.

5 Copy the following files from your solutions folder to your work folder.

- kalman01.m
- position.mat
- Build files build\_01.m through build\_04.m
- Test scripts test\_01.m through test\_04.m
- plot\_trajectory.m

Your *work* folder now contains all the files that you need to get started with the tutorial.

## **Running the Original MATLAB Code**

In this tutorial, you work with a MATLAB function that implements a Kalman filter algorithm, which predicts the position of a moving object based on its past positions. Before generating C code for this algorithm, you make the MATLAB version suitable for code generation and generate a MEX function. Then you test the resulting MEX function to validate the functionality of the modified code. As you work through the tutorial, you refine the design of the algorithm to accept variable-size inputs.

First, use the script test01.m to run the original MATLAB function to see how the Kalman filter algorithm works. This script loads the input data and calls the Kalman filter algorithm to estimate the location. It then calls a plot function, plot\_trajectory, which plots the trajectory of the object and the Kalman filter estimated position.

**1** Set your MATLAB current folder to the work folder that contains your files for this tutorial. At the MATLAB command line, enter:

cd work

where *work* is the full path name of the work folder containing your files. For more information, see "Using the Current Folder Browser" in the MATLAB Desktop Tools and Development Environment documentation.

2 At the MATLAB command line, enter:

test01

The test script runs and plots the trajectory of the object in blue and the Kalman filter estimated position in green. Initially, you see that it takes a short time for the estimated position to converge with the actual position of the object. Then three sudden shifts in position occur—each time the Kalman filter readjusts and tracks the object after a few iterations.

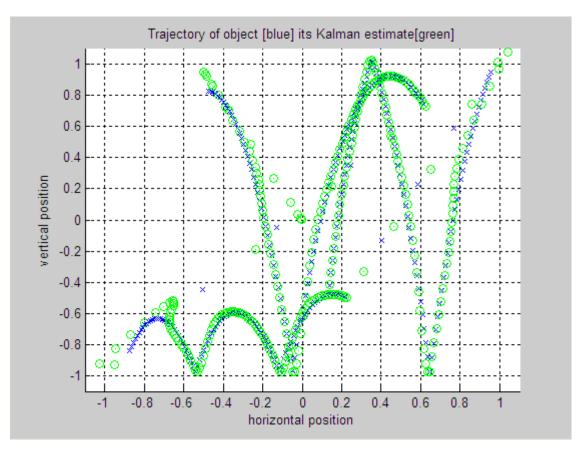

## **Setting Up Your C Compiler**

Before using codegen to compile the Kalman filter example code, you must set up your C compiler. For most platforms, MathWorks supplies a default compiler with MATLAB. If your installation does not include a default compiler, for a list of supported compilers for the current release of MATLAB, see http://www.mathworks.com/support/compilers/current\_release/ and install a compiler that is suitable for your platform.

To set up the installed compiler:

1 At the MATLAB command line, enter:

mex -setup

- 2 Enter y to see the list of installed compilers.
- **3** Select a supported compiler.
- **4** Enter **y** to verify your choice.

# Making the MATLAB Code Suitable for Code Generation

- "Considerations for Making Your Code Suitable for Code Generation" on page 3-14
- "Where to Go Next" on page 3-16
- "Making Your Code Suitable for Code Generation" on page 3-16

# Considerations for Making Your Code Suitable for Code Generation

**Designing for Code Generation.** Before generating code, you must prepare your MATLAB code for code generation. The first step is to eliminate unsupported constructs.

**Checking for Violations at Design Time.** You use the code analyzer in the MATLAB Editor to check for code violations at design time, minimizing compilation errors. The code analyzer continuously checks your code as you enter it. It reports problems and recommends modifications to maximize performance and maintainability.

To use the code analyzer to identify warnings and errors specific to MATLAB for code generation, you must add the **%#codegen** directive (or pragma) to your

MATLAB file. A complete list of MATLAB for Code Generation code analyzer messages is available in the MATLAB Code Analyzer preferences. See "Using the MATLAB Code Analyzer Report" for more details.

**Note** The code analyzer might not detect all MATLAB for code generation issues. After eliminating any errors or warnings that the code analyzer detects, compile your code with **codegen** to determine if the code has other compliance issues.

**Checking for Violations at Code Generation Time.** You can use codegen to check for violations at code generation time. codegen checks that your MATLAB code is suitable for code generation, as described in "About Code Generation from MATLAB Algorithms" in the Code Generation from MATLAB documentation.

When codegen detects errors or warnings, it automatically generates an error report that describes the issues and provides links to the offending MATLAB code. For more information, see "Code Generation Reports".

After successful code generation, **codegen** generates a MEX function that you can use to test your implementation in MATLAB.

**Checking for Violations at Run Time.** You can use codegen to generate a MEX function and check for violations at run time. In simulation, the code generated for your MATLAB functions includes the run-time checks. Disabling run-time checks and extrinsic calls usually results in streamlined generated code and faster simulation. You control run-time checks using the MEX configuration object, coder.MexCodeConfig. For more information, see "Controlling Run-Time Checks".

If you encounter run-time errors in your MATLAB functions, a run-time stack appears automatically in the MATLAB Command Window. See "Debugging Run-Time Errors".

#### Where to Go Next

The next section of the tutorial, "Making Your Code Suitable for Code Generation" on page 3-16, shows you how to use the MATLAB code analyzer and codegen to ensure that your MATLAB code is suitable for code generation.

#### Making Your Code Suitable for Code Generation

To modify the code yourself, work through the exercises in this section. Otherwise, open the supplied file kalman02.m in your *solutions* subfolder to see the modified algorithm.

To begin the process of making your MATLAB code suitable for code generation, you work with the file kalman01.m. This code is a MATLAB version of a scalar Kalman filter that estimates the state of a dynamic system from a series of noisy measurements.

1 Set your MATLAB current folder to the work folder that contains your files for this tutorial. At the MATLAB command line, enter:

cd work

where *work* is the full path name of the work folder containing your files. See "Using the Current Folder Browser" in the MATLAB Desktop Tools and Development Environment documentation for more information.

**2** Open kalman01.m in the MATLAB Editor. At the MATLAB command line, enter:

edit kalman01.m

The file opens in the MATLAB Editor. The code analyzer message indicator in the top right corner of the MATLAB Editor is green, which indicates that it has not detected any errors, warnings, or opportunities for improvement in the code.

**3** Turn on MATLAB for code generation error checking by adding the %#codegen directive after the function declaration.

function y = kalman01(z) %#codegen

The code analyzer message indicator remains green, indicating that it has not detected any code generation related issues.

```
- function y = kalman01(z) %#codegen
% Initialize state transition matrix
dt=1;
A=[ 1 0 dt 0 0 0;...
0 1 0 dt 0 0;...
0 0 1 0 dt 0;...
0 0 0 1 0 dt;...
0 0 0 0 1 0 ;...
0 0 0 0 1 0 ;...
0 0 0 0 0 1 ];
```

For more information on using the code analyzer, see "Using the MATLAB Code Analyzer Report" in the MATLAB Desktop Tools and Development documentation.

- 4 Save the file in the current folder as kalman02.m:
  - **a** To match the function name to the file name, change the function name to kalman02.

function y = kalman02(z)

- **b** In the MATLAB Editor, select **Save As** from the **File** menu.
- c Enter kalman02.m as the new file name.

**Note** If you do not match the file name to the function name, the code analyzer warns you that these names are not the same and highlights the function name in orange to indicate that it can provide an automatic correction. For more information, see "Changing Code Based on Code Analyzer Messages" in the MATLAB documentation.

d Click Save.

You are now ready to compile your code using codegen. By default, codegen checks that your MATLAB code is suitable for code generation, as

described in "About Code Generation from MATLAB Algorithms". Then, after successful compilation, codegen generates a MEX function that you can test in MATLAB.

### Generating a MEX Function Using codegen

Because C uses static typing, codegen must determine the properties of all variables in the MATLAB files at compile time. Therefore, you must specify the properties of all function inputs at the same time as you compile the file with codegen.

To compile kalman02.m, you must specify the size of the input vector y.

1 Load the position.mat file into your MATLAB workspace.

load position.mat

This command loads a matrix position containing the x and y coordinates of 310 points in Cartesian space.

**2** Get the first vector in the position matrix.

z = position(1:2,1);

**3** Compile the file kalman02.m using codegen.

codegen -report kalman02.m -args {z}

codegen reports that the code generation was successful. By default, it generates a MEX function, kalman02\_mex, in the current folder and provides a link to the code generation report.

Note that:

- The -report option instructs codegen to generate a code generation report, which you can use to debug your MATLAB code and verify that it is suitable for code generation.
- The -args option instructs codegen to compile the file kalman02.m using the class, size, and complexity of the sample input parameter z.

You have proved that the Kalman filter example code is suitable for code generation using codegen. You are ready to begin the next task in this tutorial, "Validating the MEX Function" on page 3-19.

## Validating the MEX Function

In this part of the tutorial, you test the MEX function to verify that it provides the same functionality as the original MATLAB code.

In addition, simulating your algorithm in MATLAB before generating C code enables you to detect and fix run-time errors that would be much harder to diagnose in the generated C code. By default, the following run-time checks execute when you simulate your MEX function in MATLAB:

- Memory integrity checks. These checks perform array bounds and dimension checking and detect violations of memory integrity in code generated for MATLAB functions. If a violation is detected, MATLAB stops execution with a diagnostic message.
- Responsiveness checks in code generated for MATLAB functions. These checks enable periodic checks for **Ctrl+C** breaks in code generated for MATLAB functions, allowing you to terminate execution with **Ctrl+C** at any time.

For more information, see "Controlling Run-Time Checks".

### **Running the Generated MEX Function**

You run the MEX function, kalman02\_mex, using the same inputs you used in "Running the Original MATLAB Code" on page 3-12. You use the test script test02.m, which calls the MEX function.

At the MATLAB command line, enter:

test02

### Contents of test02.m

% Figure setup
clear all;
load position.mat

```
numPts = 300;
figure;hold;grid;
% Kalman filter loop
for idx = 1: numPts
% Generate the location data
z = position(:,idx);
% Use Kalman filter to estimate the location
y = kalman02_mex(z);
% Plot the results
plot_trajectory(z,y);
end
hold;
```

The test script runs and plots the trajectory of the object and the Kalman filter estimated position as before.

You have generated a MEX function for your MATLAB code, verified that it is functionally equivalent to your original MATLAB code, and checked that no run-time errors occur. Now you are ready to begin the next task in this tutorial, "Generating C Code Using codegen" on page 3-20.

## Generating C Code Using codegen

In this task, you use codegen to generate C code for your MATLAB filter algorithm. You then view the generated C code using the MATLAB Coder code generation report and compare the generated C code with the original MATLAB code. You use the supplied build script build02.m to generate code.

### About the Build Script

A build script automates a series of MATLAB commands that you want to perform repeatedly from the command line, saving you time and eliminating input errors.

The build script build02.m contains:

```
% Load the position vector load position.mat
```

```
% Get the first vector in the position matrix
% to use as an example input
z = position(1:2,1);
% Generate C code only, create a code generation report
codegen -c -d build02 -config coder.config('lib') -report kalman02.m -arg
```

Note that:

• codegen opens the file kalman02.m and automatically translates the MATLAB code into C source code.

For more information, see "Generating C/C++ Code from MATLAB Code".

- The -c option instructs codegen to generate code only, without compiling the code to an object file. This option enables you to iterate rapidly between modifying MATLAB code and generating C code.
- The -config coder.config('lib') option instructs codegen to generate embeddable C code suitable for targeting a static library instead of generating the default MEX function. For more information, see coder.config.
- The -d option instructs codegen to generate code in the output folder build02.
- The -report option instructs codegen to generate a code generation report that you can use to debug your MATLAB code and verify that it is suitable for code generation.
- The -args option instructs codegen to compile the file kalman01.m using the class, size, and complexity of the sample input parameter z.

### How to Generate C Code

**1** Run the build script.

build02

MATLAB processes the build file and outputs the message:

Code generation successful: View report.

codegen generates files in the folder, build02.

2 To view the code generation report, click View report.

The MATLAB Coder Code Generation Report appears.

- **3** Click the **C** code tab to display the list of generated C files.
- **4** To view the generated C code, click the link to the target source file, for example, kalman02.c.

The file appears in the right pane. The code generation report provides a hyperlink to open the C code in the MATLAB Editor.

To learn more about the report, see "Code Generation Reports".

### Comparing the Generated C Code to Original MATLAB Code

To compare your generated C code to the original MATLAB code, open the C file, kalman02.c, and the kalman02.m file in the MATLAB Editor. View the files side by selecting **Window > Left/Right Tile**.

| S:\Adoc\matlab\doc\src\toolbox\coder\gs\examples\kalman\kalman02.m |                                      |   | X 5 | S:\Ad | loc\matlab\doc\src\toolbox\coder\gs\examples\kalman\build02\kalman02.c |      | × |
|--------------------------------------------------------------------|--------------------------------------|---|-----|-------|------------------------------------------------------------------------|------|---|
| 8                                                                  | function y = kalman02(z) %#codegen   |   |     | 26    | <pre>void kalman02(const real_T z[2], real_T y[2])</pre>               |      |   |
| 9                                                                  | % Initialize state transition matrix |   |     | 27    | {                                                                      |      |   |
| 10 -                                                               | dt=1;                                |   |     | 28    | int32_T r2;                                                            |      |   |
| 11 -                                                               | A=[ 1 0 dt 0 0 0;                    |   |     | 29    | int8_T Q[36];                                                          |      |   |
| 12                                                                 | 0 1 0 dt 0 0;                        |   |     | 30    | int32_T r1;                                                            |      | E |
| 13                                                                 | 0 0 1 0 dt 0;                        |   |     | 31    | <pre>real_T x_prd[6];</pre>                                            |      |   |
| 14                                                                 | 0 0 0 1 0 dt;                        |   |     | 32    | <pre>static int8_T iv0[36] = { 1, 0, 0, 0, 0, 0, 0, 1, 0, 0, 0,</pre>  | 0, 1 | , |
| 15                                                                 | 000010;                              |   |     | 33    | 0, 1, 0, 1, 0, 0, 0, 0, 1, 0, 1, 0, 0, 0, 0, 1, 0, 1 };                |      |   |
| 16                                                                 | 00001];                              |   | =   | 34    |                                                                        |      |   |
| 17                                                                 |                                      |   |     | 35    | <pre>real_T klm_gain[36];</pre>                                        |      |   |
| 18                                                                 | % Measurement matrix                 |   |     | 36    | int32_T k;                                                             |      |   |
| 19 -                                                               | H = [1 0 0 0 0; 0 1 0 0 0];          |   |     | 37    | real_T a21;                                                            |      |   |
| 20 -                                                               | Q = eye(6);                          |   |     | 38    | <pre>static int8_T iv1[36] = { 1, 0, 1, 0, 0, 0, 0, 1, 0, 1, 0,</pre>  | 0, 0 | , |
| 21 -                                                               | R = 1000 * eye(2);                   |   |     | 39    | 0, 0, 0, 1, 0, 1, 0, 0, 0, 0, 1, 0, 0, 0, 0, 0, 0, 1 };                |      |   |
| 22                                                                 |                                      |   |     | 40    |                                                                        |      |   |
| 23                                                                 | % Initial conditions                 |   |     | 41    | real_T p_prd[36];                                                      |      |   |
| 24 -                                                               | persistent x_est p_est               |   |     | 42    | <pre>real_T b_klm_gain[12];</pre>                                      |      |   |
| 25 -                                                               | if isempty(x_est)                    |   |     | 43    | <pre>static int8_T iv2[12] = { 1, 0, 0, 1, 0, 0, 0, 0, 0, 0, 0,</pre>  | 0 }; |   |
| 26 -                                                               | <pre>x_est = zeros(6, 1);</pre>      |   |     | 44    |                                                                        |      |   |
| 27 -                                                               | $p_{est} = zeros(6, 6);$             |   |     | 45    | <pre>static int8_T iv3[12] = { 1, 0, 0, 0, 0, 0, 0, 1, 0, 0, 0,</pre>  | 0 }; |   |
| 28 -                                                               | end                                  |   |     | 46    |                                                                        |      |   |
| 29                                                                 |                                      |   | Ŧ   | 47    | <pre>static int16_T iv4[4] = { 1000, 0, 0, 1000 };</pre>               |      | - |
| •                                                                  | III.                                 | • |     | •     |                                                                        |      | • |

Here are some important points about the generated C code:

• The function signature is:

```
void kalman02(const real_T z[2], real_T y[2])
```

z corresponds to the input z in your MATLAB code. The size of z is 2, which corresponds to the total size  $(2 \times 1)$  of the example input you used when you compiled your MATLAB code.

- You can easily compare the generated C code to your original MATLAB code. In the generated C code:
  - Your function name is unchanged.
  - Your comments are preserved in the same position.
  - Your variable names are the same as in the original MATLAB code.

**Note** If a variable in your MATLAB code is set to a constant value, it does not appear as a variable in the generated C code. Instead, the generated C code contains the actual value of the variable.

## Modifying the Filter to Accept a Fixed-Size Input

The filter you have worked on so far in this tutorial uses a simple batch process that accepts one input at a time, so you must call the function repeatedly for each input. In this part of the tutorial, you learn how to modify the algorithm to accept a fixed-sized input, which makes the algorithm suitable for frame-based processing.

### **Modifying Your MATLAB Code**

To modify the code yourself, work through the exercises in this section. Otherwise, open the supplied file kalman03.m in your *solutions* subfolder to see the modified algorithm.

The filter algorithm you have used so far in this tutorial accepts only one input. You can now modify the algorithm to process a vector containing more than one input. You need to find the length of the vector and call the filter code for each element in the vector in turn. You do this by calling the filter algorithm in a for-loop.

1 Open kalman02.m in the MATLAB Editor.

edit kalman02.m

- **2** Add a for-loop around the filter code.
  - **a** Before the comment

% Predicted state and covariance

insert:

for i=1:size(z,2)

**b** After

% Compute the estimated measurements y = H \* x\_est;

insert:

end

Your filter code should now look like this:

```
for i=1:size(z,2)
% Predicted state and covariance
x_prd = A * x_est;
p_prd = A * p_est * A' + Q;
% Estimation
S = H * p_prd' * H' + R;
B = H * p_prd';
klm_gain = (S \ B)';
% Estimated state and covariance
x_est = x_prd + klm_gain * (z - H * x_prd);
p_est = p_prd - klm_gain * H * p_prd;
% Compute the estimated measurements
y = H * x_est;
end
```

3 Modify the line that calculates the estimated state and covariance to use the i<sup>th</sup> element of input z. Change

x\_est = x\_prd + klm\_gain \* (z - H \* x\_prd);

 $\operatorname{to}$ 

x\_est = x\_prd + klm\_gain \* (z(:,i) - H \* x\_prd);

**4** Modify the line that computes the estimated measurements to append the result to the i<sup>th</sup> element of the output y.

Change

y = H \* x\_est;

 $\operatorname{to}$ 

y(:,i) = H \* x\_est;

The code analyzer message indicator in the top right turns red to indicate that the code analyzer has detected an error. The code analyzer underlines the offending code in red and places a red marker to the right.

5 Move your pointer over the red marker to view the error.

The code analyzer reports that code generation does not support growth of the variable y through indexing.

### Why Preallocate the Outputs?

You must preallocate outputs here because the MATLAB for code generation does not support increasing the size of an array over time. Repeatedly expanding the size of an array over time can adversely affect the performance of your program. See "Preallocating Memory" in *MATLAB Mathematics*.

```
29 -
      for i=1:size(z,2)
30
             % Predicted state and covariance
31 -
             x prd = A * x est;
32 -
             p prd = A * p est * A' + Q;
33
34
             % Estimation
35 -
             S = H * p prd' * H' + R;
36
             B = H * p prd';
37 -
             klm gain = (S \setminus B)';
38
39
             % Estimated state and covariance
40 -
             x est = x prd + klm gain * (z(:,i) - H * x prd);
41 -
             p est = p prd - klm gain * H * p prd;
42
                  Line 44: Code generation requires variable 'y' to be fully defined before subscripting it.
43
             2
                  Line 44: Code generation does not support variable 'v' size growth through indexing.
44
             Y
45
        end
```

**6** To address the error, preallocate memory for the output y, which is the same size as the input z. Add this code before the for-loop.

```
% Pre-allocate output signal:
y=zeros(size(z));
```

The red error marker disappears and the code analyzer message indicator in the top right edge of the code turns green, which indicates that you have fixed all the errors and warnings detected by the code analyzer.

For more information on using the code analyzer, see "Using the MATLAB Code Analyzer Report" in the MATLAB Desktop Tools and Development documentation.

7 Change the function name to kalman03 and save the file as kalman03.m in the current folder.

You are ready to begin the next task in the tutorial, "Testing Your Modified Algorithm" on page 3-27.

### **Testing Your Modified Algorithm**

Use the test script test03.m to test kalman03.m. This script sets the frame size to 10 and calculates the number of frames in the example input. It then calls the Kalman filter and plots the results for each frame in turn.

At the MATLAB command line, enter:

test03

The test script runs and plots the trajectory of the object and the Kalman filter estimated position as before.

You are ready to begin the next task in the tutorial, "Generating C Code for Your Modified Algorithm" on page 3-27.

**Note** Before generating C code, it is best practice to generate a MEX function that you can execute within the MATLAB environment to test your algorithm and check for run-time errors.

### Generating C Code for Your Modified Algorithm

You use the supplied build script build03.m to generate code. The only difference between this build script and the script for the initial version of the filter is the example input used when compiling the file. build03.m specifies that the input to the function is a matrix containing five 2x1 position vectors, which corresponds to a frame size of 10.

### Contents of build03.m

```
% Load the position vector
load position.mat
% Get the first 5 positions in the position matrix to use
% as an example input
z = position(1:2,1:5);
% Generate C code only, create a code generation report
codegen -c -config coder.config('lib') -report kalman03.m -args {z}
```

To generate C code for kalman03:

1 At the MATLAB command line, enter:

build03

MATLAB processes the build file and outputs the message:

Code generation successful: View report.

The generated C code is in *work*\codegen\lib\kalman03, where *work* is the folder that contains your tutorial files.

- **2** To view the generated C code:
  - a Click View report.

The MATLAB Coder Code Generation Report appears.

- **b** Click the **C** code tab to display the list of generated C files.
- c Click the link to kalman03.c.

The file appears in the right pane.

**3** Compare the generated C code with the C code for the scalar Kalman filter. You see that the code is almost identical except that there is a now a for-loop for the frame processing.

Here are some important points about the generated C code:

• The function signature is now:

void kalman03(const real\_T z[10], real\_T y[10])

The size of z and y is now 10, which corresponds to the size of the example input z (2x5) used to compile your MATLAB code.

• The filtering now takes place in a for-loop. The for-loop iterates over all 5 inputs.

```
for(i = 0; i < 5; i++)
{
    /* Predicted state and covariance */ ...</pre>
```

## Modifying the Filter to Accept a Variable-Size Input

The algorithm you have used so far in this tutorial is suitable for processing input data that consists of fixed-size frames. In this part of the tutorial, you test your algorithm with variable-size inputs and see that the algorithm is suitable for processing packets of data of varying size. You then learn how to generate code for a variable-size input.

### **Testing the Algorithm with Variable-Size Inputs**

Use the test script test04.m to test kalman03.m with variable-size inputs.

The test script calls the filter algorithm in a loop, passing a different size input to the filter each time. Each time through the loop, the test script calls the plot\_trajectory function for every position in the input.

To run the test script, at the MATLAB command line, enter:

test04

The test script runs and plots the trajectory of the object and the Kalman filter estimated position as before.

You have successfully created an algorithm that accepts variable-size inputs. You are ready to begin the next task in the tutorial, "Generating C Code for a Variable-Size Input" on page 3-29.

**Note** Before generating C code, it is best practice to generate a MEX function that you can execute within the MATLAB environment to test your algorithm and check for run-time errors.

### Generating C Code for a Variable-Size Input

You use the supplied build script build04.m to generate code.

### About the Build Script.

### Contents of build04.m

% Load the position vector

```
load position.mat
N=100;
% Get the first N vectors in the position matrix to
% use as an example input
z = position(1:2,1:N);
% Specify the upper bounds of the variable-size input z
% using the coder.typeof declaration - the upper bound
% for the first dimension is 2; the upper bound for
% the second dimension is N. The first dimension is fixed,
% the second is variable.
eg_z = coder.typeof(z, [2 N], [0 1]);
% Generate C code only
% specify upper bounds for variable-size input z
codegen -c -config coder.config('lib') -report kalman03.m -args {eg_z}
```

This build file:

- Specifies the upper bounds explicitly for the variable-size input using the declaration coder.typeof(z, [2 N], [0 1]) with the -args option on the codegen command line. The second input, [2 N], specifies the size and upper bounds of the variable size input z. Because N=100, coder.typeof specifies that the input to the function is a matrix with two dimensions, the upper bound for the first dimension is 2; the upper bound for the second dimension is 100. The third input specifies which dimensions are variable. A value of true or one means that the corresponding dimension is variable; a value of false or zero means that the first dimension is fixed. The value [0 1] specifies that the first dimension is fixed, the second dimension is variable. For more information, see "How to Generate Code for MATLAB Functions with Variable-Size Data" in the Code Generation from MATLAB documentation.
- Creates a code configuration object cfg and uses it with the -config option to specify code generation parameters. For more information, see coder.config.

### How to Generate C Code for a Variable-Size Input.

1 Use the build script build04 to generate C code.

build04

2 View the generated C code as before.

Here are some important points about the generated C code:

• The generated C code can process any size input from 2 x 1 to 2 x 100. The function signature is now:

```
void kalman03(real_T z_data[200], ...
int32_T z_sizes[2], ...
real_T y_data[200], int32_T y_sizes[2])
```

Because y and z are variable size, the generated code contains two pieces of information about each of them: the data and the actual size of the sample. For example, for variable z, the generated code contains:

- The data z\_data[200], where 200 is the maximum size specified using coder.typeof.
- z\_sizes[2], which contains the actual size of the input data. This
  information varies each time the filter is called.
- To maximize efficiency, the actual size of the input data z\_sizes is used when calculating the estimated position. This ensures that the filter processes only the number of samples available in the input.

```
for(i = 0; i+1 <= z_sizes[1]; i++) {
    /* Predicted state and covariance */
    for(k = 0; k < 6; k++) {
    ...</pre>
```

## **Key Points to Remember**

- Back up your MATLAB code before you modify it.
- Decide on a naming convention for your files and save interim versions frequently. For example, this tutorial uses a two-digit suffix to differentiate the various versions of the filter algorithm.
- Use build scripts to build your files.
- Use test scripts to separate the pre- and post-processing from the core algorithm.
- Generate a MEX function before generating C code. Use this MEX function to simulate your algorithm in MATLAB to validate its operation and check for run-time errors.
- Use the -args option to specify input parameters at the command line.
- Use the -report option to create a code generation report.
- Use coder.typeof to specify variable-size inputs.
- Use the code generation configuration object (coder.config) to specify parameters for standalone C code generation.

## **Best Practices Used in This Tutorial**

To see the complete list of best practices for using the MATLAB Coder, see Chapter 5, "Best Practices for Working with MATLAB Coder".

### Best Practice - Preserving Your Code

Preserve your code before making further modifications. This practice provides a fallback in case of error and a baseline for testing and validation. Use a consistent file naming convention. For example, add a two-digit suffix to the file name for each file in a sequence.

### **Best Practice – Comparing Files**

Use the MATLAB Compare Against option to compare two MATLAB files to examine differences between files.

### Best Practice - Generating a Code Generation Report

Use the -report option to generate an HTML report with links to your MATLAB code files and compile-time type information for the variables and expressions in your code. This information simplifies finding sources of error messages and aids understanding of type propagation rules. If you do not specify this option, codegen generates a report only if errors or warnings occur. For more information, see .

### **Best Practice – Using Build Scripts**

A build script automates a series of MATLAB commands that you want to perform repeatedly from the command line, saving you time and eliminating input errors. For more information, see .

### Best Practice - Separating Your Test Bench from Your Function Code

Separate your core algorithm from your test bench. Create a separate test script to do all the pre- and post-processing such as loading inputs, setting up input values, calling the function under test, and outputting test results.

## Where to Learn More

### In this section...

"Next Steps" on page 3-34

"Product Help" on page 3-35

"MathWorks Online" on page 3-35

| То                                                                    | See                                                                                                    |
|-----------------------------------------------------------------------|----------------------------------------------------------------------------------------------------|
| See all the compilation options for codegen                           | codegen                                                                                                    |
| Learn how to integrate your MATLAB code with Simulink models          | "Tutorial: Integrating MATLAB Code with a<br>Simulink Model for Tracking a Moving Object"<br>in the Simulink documentation     |
| Learn more about using MATLAB for code generation                     | Code Generation from MATLAB User's Guide                                                                                       |
| Use variable-size data                                                | "How Working with Variable-Size Data is<br>Different for Code Generation" in the Code<br>Generation from MATLAB documentation. |
| Speed up fixed-point MATLAB code                                      | fiaccel in the Fixed-Point Toolbox documentation.                                                                              |
| Integrate custom C code into MATLAB code and generate standalone code | "Custom C/C++ Code Integration"                                                                                                |
| Integrate custom C code into a MATLAB function for code generation    | coder.ceval in the Code Generation from MATLAB documentation.                                                                  |
| Generate HDL from MATLAB code                                         | www.mathworks.com/products/slhdlcoder                                                                                          |
| Learn more about the best practices used in<br>this tutorial          | Chapter 5, "Best Practices for Working with<br>MATLAB Coder"                                                                   |

## **Product Help**

MathWorks product documentation is available from the Help menu on the MATLAB desktop.

| For                                                                                | See                                          |
|------------------------------------------------------------------------------------|----------------------------------------------|
| Code Generation from MATLAB                                                        | Code Generation from MATLAB<br>User's Guide  |
| A list of MATLAB and toolbox<br>functions that are suitable for code<br>generation | Code Generation from MATLAB<br>Reference     |
| What's new                                                                         | MATLAB Coder Release Notes                   |
|                                                                                    | Code Generation from MATLAB<br>Release Notes |

## **MathWorks Online**

For additional information and support, visit the MATLAB Coder page on the MathWorks Web site at:

www.mathworks.com/products/matlab-coder

# 4

## Tutorial: Generating MEX Functions from MATLAB Code at the Command Line

- "Learning Objectives" on page 4-2
- "Tutorial Prerequisites" on page 4-3
- "Example: Euclidean Minimum Distance" on page 4-4
- "Files for the Tutorial" on page 4-6
- "Tutorial Steps" on page 4-9
- "Key Points to Remember" on page 4-28
- "Best Practices Used in This Tutorial" on page 4-29
- "Where to Learn More" on page 4-30

## **Learning Objectives**

In this tutorial, you will learn how to:

- Automatically generate a MEX function from your MATLAB code.
- Define function input properties at the command line.
- Specify the upper bounds of variable-size data.
- Specify variable-size inputs.
- Generate a code generation report that you can use to debug your MATLAB code and verify that it is suitable for code generation.

## **Tutorial Prerequisites**

### In this section...

"What You Need to Know" on page 4-3

"Required Products" on page 4-3

## What You Need to Know

To complete this part of the tutorial, you should have basic familiarity with MATLAB software. You do not need to be familiar with or use Simulink or Fixed-Point Toolbox software.

## **Required Products**

To complete this tutorial, you must install the following products:

- MATLAB
- MATLAB Coder
- C compiler

For a list of supported compilers, see http://www.mathworks.com/support/compilers/current\_release/.

You must set up the C compiler before generating C code. See "Setting Up Your C Compiler" on page 4-13.

For instructions on installing MathWorks products, refer to the installation documentation. If you have installed MATLAB and want to check which other MathWorks products are installed, enter ver in the MATLAB Command Window.

## **Example: Euclidean Minimum Distance**

#### In this section...

"Description" on page 4-4

"Algorithm" on page 4-5

### **Description**

The Euclidean distance between points p and q is the length of the line

segment pq. In Cartesian coordinates, if  $p = (p_1, p_{2,...,}p_n)$  and  $q = (q_1, q_{2,...,}q_n)$  are two points in Euclidean n-space, then the distance from p to q is given by:

$$\begin{split} d(p,q) &= \left\| p - q \right\| \\ &= \sqrt{(p_1 - q_1)^2 + (p_2 - q_2)^2 + \ldots + (p_n - q_n)^2} \\ &= \sqrt{\sum_{i=1}^n (p_i - q_i)^2} \end{split}$$

In one dimension, the distance between two points, x1 and x2, on a line is simply the absolute value of the difference between the two points:

$$\sqrt{(x_2 - x_1)^2} = |x_2 - x_1|$$

In two dimensions, the distance between  $p = (p_1, p_2)$  and  $q = (q_1, q_2)$  is:

$$\sqrt{(p_1-q_1)^2+(p_2-q_2)^2}$$

The example for this tutorial computes the minimum Euclidean distance between a column vector *x* and a collection of column vectors in the codebook matrix *cb*. The function has three output variables:

- *y*, the vector in *cb* with the minimum distance to *x*
- *idx*, the index of the column vector in *cb* corresponding to the closest vector
- *distance*, the distance between *x* and *y*

## Algorithm

This algorithm computes the minimum Euclidean distance between a column vector x and a collection of column vectors in the codebook matrix cb. The algorithm computes the minimum distance to x and finds the column vector in cb that is closest to x. It outputs this column vector, y, its index, idx, in cb, and distance, the distance between x and y.

The function signature for the algorithm is:

```
function [y,idx,distance] = euclidean(x,cb)
```

The minimum distance is initially set to the first element of *cb*.

```
idx=1;
distance=norm(x-cb(:,1));
```

The minimum distance calculation is performed in the for-loop.

```
for index=2:size(cb,2)
    d=norm(x-cb(:,index));
    if d < distance
        distance=d;
        idx=index;
    end
end</pre>
```

The output *y* is set to the minimum distance vector.

y=cb(:,idx);

## Files for the Tutorial

### In this section ...

"About the Tutorial Files" on page 4-6

"Location of Files" on page 4-6

"Names and Descriptions of Files" on page 4-7

## About the Tutorial Files

The tutorial uses the following files:

• Example MATLAB code files for each step of the tutorial.

Throughout this tutorial, you work with MATLAB files that contain a simple Euclidean distance algorithm.

- Build scripts that you use to compile your function code.
- Test files that:
  - Perform the preprocessing functions, for example, setting up input data.
  - Call the specified Euclidean function.
  - Perform the post-processing functions, for example, plotting the distances.
- A MAT-file that contains example input data.

## **Location of Files**

The tutorial files are available in the following folder: docroot\toolbox\coder\gs\examples\euclidean. To run the tutorial, you must copy these files to a local folder. For instructions, see "Copying Files Locally" on page 4-9.

| Туре           | Name          | Description                                                                                                 |
|----------------|---------------|----------------------------------------------------------------------------------------------------|
| Function code  | euclideanO1.m | Baseline MATLAB implementation of<br>Euclidean minimum distance algorithm<br>including plot functions.      |
|                | euclidean02.m | Version of the original algorithm suitable for<br>code generation with extrinsic calls to plot<br>function. |
|                | euclidean03.m | Version of the original algorithm without plot function.                                                    |
|                | euclidean04.m | Modified algorithm that uses assert to specify the upper bounds of variable N.                              |
| Build          | build01.m     | Build script for euclidean03.m.                                                                             |
| script         | build02.m     | Build script for euclidean03.m specifying two-dimensional inputs.                                           |
|                | build03.m     | Build script for euclidean03.m specifying variable-size inputs.                                             |
|                | build04.m     | Build script for euclidean04.m.                                                                             |
| Test<br>script | test01.m      | Initial version of test script, includes plot functions. Tests euclidean03 MEX function.                    |
|                | test02.m      | Tests the three-dimensional euclidean03<br>MEX function with two-dimensional inputs.                        |
|                | test03.m      | Tests the two-dimensional euclidean04<br>MEX function with two-dimensional inputs.                          |
|                | test04.m      | Tests euclidean03_varsize MEX function<br>with two-dimensional and three-dimensional<br>inputs.             |
|                | test05.m      | Tests euclidean04 MEX function specifying<br>how many elements of each input to process.                    |

## Names and Descriptions of Files

| Туре     | Name          | Description                                    |
|----------|---------------|------------------------------------------------|
| MAT-file | euclidean.mat | Contains the input data used by the algorithm. |

## **Tutorial Steps**

### In this section...

"Copying Files Locally" on page 4-9
"Running the Original MATLAB Code" on page 4-10
"Setting Up Your C Compiler" on page 4-13
"Making the MATLAB Code Suitable for Code Generation" on page 4-13
"Generating a MEX Function Using codegen" on page 4-16
"Validating the MEX Function" on page 4-18
"Using Build and Test Scripts" on page 4-19
"Elaborating the Algorithm to Accept Variable-Size Inputs" on page 4-22
"Specifying Upper Bounds for Local Variables" on page 4-26

## **Copying Files Locally**

Copy the tutorial files to a local solutions folder and create a local working folder:

- 1 Create a local solutions folder, for example, c:\coder\euclidean\solutions.
- 2 Change to the docroot\toolbox\coder\gs\examples folder. At the MATLAB command line, enter:

cd(fullfile(docroot, 'toolbox', 'coder', 'examples'))

**3** Copy the contents of the **euclidean** subfolder to your local *solutions* folder, specifying the full pathname of the *solutions* folder:

```
copyfile('euclidean', 'solutions')
```

Your *solutions* folder now contains a complete set of solutions for the tutorial. If you do not want to perform the steps for each task in the tutorial, you can view the solutions to see how the code should look.

4 Create a local *work* folder, for example, c:\coder\euclidean\work.

- 5 Copy the following files from your solutions folder to your work folder.
  - euclidean01.m
  - euclidean.mat
  - Build files build01.m through build04.m
  - Test scripts test01.m through test05.m

Your *work* folder now contains all the files that you need to get started with the tutorial.

## **Running the Original MATLAB Code**

In this tutorial, you work with a MATLAB function that implements the Euclidean distance minimizing algorithm. You make the MATLAB version of this algorithm suitable for code generation and test the resulting MEX function to validate the functionality of the modified code. As you work through the tutorial, you refine the design of the algorithm to accept variable-size inputs.

Before generating a MEX function, run the original MATLAB function to see how the Euclidean distance minimizing algorithm works.

**1** Set your MATLAB current folder to the *work* folder that contains your files for this tutorial.

cd work

*work* is the full path name of the work folder containing your files. For more information, see "Using the Current Folder Browser" in the MATLAB Desktop Tools and Development Environment documentation.

2 Load the euclidean.mat file into your MATLAB workspace.

load euclidean.mat

Your MATLAB workspace now contains:

- A matrix x containing 40000 three-dimensional vectors.
- A matrix cb containing 216 three-dimensional vectors.

The Euclidean algorithm minimizes the distance between a column vector, x1, taken from matrix x, and the column vectors in the codebook matrix cb. It outputs the column vector in cb that is closest to x1.

**3** Create a single input vector x1 from the matrix x.

```
x1=x(:,1)
```

The result is the first vector from x:

x1 =

- 0.8568 0.7455 0.3835
- **4** Use the Euclidean algorithm to find the vector in codebook matrix cb that is closest to x1. At the MATLAB command line, enter:

[y, idx, distance]=euclidean01(x1,cb)

The Euclidean algorithm runs and plots the lines from x1 to each vector in cb.

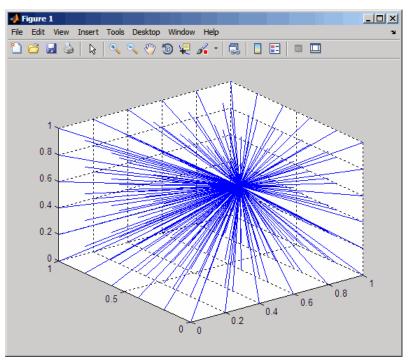

After completing the algorithm, it outputs the coordinates of the point y, which is the vector in cb closest to x1, together with the index idx of x1 in cb, and the distance, distance, between y and x1.

The algorithm computes that the point y=0.8000, 0.8000, 0.4000, the  $171^{st}$  vector in cb, is closest to point x1. The distance between y and x1 is 0.0804.

### Where to Go Next

Before continuing with the tutorial, you must set up your C compiler as detailed in "Setting Up Your C Compiler" on page 4-13.

## **Setting Up Your C Compiler**

If you have not already done so, you must set up your C compiler before using codegen to compile the Euclidean example code. For most platforms, MathWorks supplies a default compiler with MATLAB. If your installation does not include a default compiler, for a list of supported compilers for the current release of MATLAB, see http://www.mathworks.com/support/compilers/current\_release/ and install a compiler that is suitable for your platform.

To set up the installed compiler:

1 At the MATLAB command line, enter:

mex -setup

- 2 Enter y to see the list of installed compilers.
- **3** Select a supported compiler.
- 4 Enter y to verify your choice.

## Making the MATLAB Code Suitable for Code Generation

- "Considerations for Making Your Code Compliant" on page 4-13
- "Making Your Code Suitable for Code Generation" on page 4-15

### **Considerations for Making Your Code Compliant**

**Designing for Code Generation.** Before generating code, you must prepare your MATLAB code for code generation. The first step is to eliminate unsupported constructs.

**Checking for Violations at Design Time.** You use the code analyzer in the MATLAB Editor to check for code violations at design time, minimizing compilation errors. The code analyzer continuously checks your code as you enter it. It reports problems and recommends modifications to maximize performance and maintainability.

To use the code analyzer to identify warnings and errors specific to MATLAB for code generation, you must add the **%#codegen** directive (or pragma) to your MATLAB file. A complete list of MATLAB for Code Generation code analyzer messages is available in the MATLAB Code Analyzer preferences. See "Using the MATLAB Code Analyzer Report" for more details.

**Note** The code analyzer might not detect all MATLAB for code generation issues. After eliminating any errors or warnings that the code analyzer detects, compile your code with **codegen** to determine if the code has other compliance issues.

**Checking for Violations at Code Generation Time.** You can use codegen to check for violations at code generation time. codegen checks that your MATLAB code is suitable for code generation, as described in "About Code Generation from MATLAB Algorithms" in the Code Generation from MATLAB documentation.

When codegen detects errors or warnings, it automatically generates an error report that describes the issues and provides links to the offending MATLAB code. For more information, see "Code Generation Reports".

After successful code generation, **codegen** generates a MEX function that you can use to test your implementation in MATLAB.

**Checking for Violations at Run Time.** You can use codegen to generate a MEX function and check for violations at run time. In simulation, the code generated for your MATLAB functions includes the run-time checks. Disabling run-time checks and extrinsic calls usually results in streamlined generated code and faster simulation. You control run-time checks using the MEX configuration object, coder.MexCodeConfig. For more information, see "Controlling Run-Time Checks". If you encounter run-time errors in your MATLAB functions, a run-time stack appears automatically in the MATLAB Command Window. See "Debugging Run-Time Errors".

**Where to Go Next.** The next section of the tutorial, "Making Your Code Suitable for Code Generation" on page 4-15, shows you how to use the MATLAB code analyzer and codegen to make your code suitable for code generation.

### Making Your Code Suitable for Code Generation

To begin the process of making your MATLAB code suitable for code generation, you work with the euclidean01.m file. This file is a MATLAB version of a three-dimensional Euclidean example that plots the distances between an input vector x and each of the vectors in the codebook matrix cb. It determines which vector in cb is closest to x, and outputs this vector, its position in cb, and the distance to y.

1 In your *work* folder, open euclidean01.m in the MATLAB Editor.

```
edit euclidean01.m
```

The file opens. The code analyzer message indicator in the top right corner of the MATLAB Editor is green, which indicates that the code analyzer has not detected any errors, warnings, or opportunities for improvement in the code.

```
8
      [] function [y,idx,distance] = euclidean01(x,cb)
9
        % Initialize minimum distance as first element of cb
10 -
        idx=1;
11 -
       distance=norm(x-cb(:,1));
12
       % Find the vector in cb with minimum distance to x
13 -
      for index=2:size(cb,2)
14 -
            d=norm(x-cb(:,index));
15 -
            if d < distance
16 -
                distance=d:
17 -
                idx=index;
18 -
```

**2** Turn on code generation error checking by adding the **%#codegen** compilation directive after the function declaration.

```
function [ y, idx, distance ] = ...
euclidean01( x, cb ) %#codegen
```

The code analyzer message indicator remains green, indicating that it has not detected any code generation issues.

For more information on using the code analyzer, see "Using the MATLAB Code Analyzer Report" in the MATLAB Desktop Tools and Development documentation.

**3** Change the function name to euclidean02 and save the file as euclidean02.m in the current folder.

You are now ready to compile your code using codegen, which checks that your code is suitable for code generation. After successful code generation, codegen generates a MEX function that you can test in MATLAB.

### Generating a MEX Function Using codegen

### About codegen

You generate MEX functions using codegen, a function that compiles MATLAB code to a MEX function. codegen also checks that your MATLAB code is suitable for code generation.

### Using codegen

Because C uses static typing, codegen must determine the properties of all variables in the MATLAB files at compile time. Therefore, you must specify the properties of all function inputs at the same time as you compile the file with codegen. To compile euclidean02.m, you must specify the size of the input vector x and the codebook matrix cb.

1 Compile the euclidean02.m file.

codegen euclidean02.m -args {x(:,1), cb}

**codegen** reports the following error, which includes a link to the offending line of code and a link to an error report:

??? The function 'clf' is not supported

```
for standalone code generation.
See the documentation for coder.extrinsic to learn how you
can use this function in simulation.
Error in ==> euclidean02 Line: 27 Column: 1
C-MEX generation failed: Open error report.
??? Error using ==> codegen
```

Note that:

- By default, codegen generates a MEX function named euclidean02\_mex in the current folder, which allows you to test the original MATLAB code and the MEX function and compare the results.
- The -args option instructs codegen to compile the file euclidean02.m using the sample input parameters x(:,1) and cb.
- 2 Click the euclidean02 Line: 27 Column: 1 link.

The euclidean02.m file opens with the cursor at the offending line of code in the plot\_distances subfunction.

clf;

MATLAB visualization functions such as clf are not supported for code generation. When you call an unsupported MATLAB function, you must declare it to be extrinsic so MATLAB can execute it, but codegen does not try to generate code for it.

**3** The functions line, grid, axis, and pause are also unsupported MATLAB visualization functions.

Declare these functions extrinsic after the function declaration in the subfunction plot\_distances:

```
function plot_distances(x,cb)
% Declare extrinsic functions
coder.extrinsic('clf','line','grid','axis','pause');
```

4 Save the file, then recompile it.

```
codegen euclidean02.m -args {x(:,1), cb}
```

This time codegen compiles the file without errors or warnings and generates a MEX function euclidean02\_mex in the current folder.

The Euclidean minimum distance example code is now suitable for code generation. You are ready to begin the next task in this tutorial, "Validating the MEX Function" on page 4-18.

# Validating the MEX Function

In this part of the tutorial, you test the MEX function that you generated in "Generating a MEX Function Using codegen" on page 4-16 to verify that it provides the same functionality as the original MATLAB code. You run the MEX function using the same inputs you used in "Running the Original MATLAB Code" on page 4-10.

#### **Running the Generated MEX Function**

1 Create a single input vector x1 from the matrix x.

x1=x(:,1)

The result is the first vector in x:

x1 = 0.8568 0.7455 0.3835

2 Use the MEX function euclidean02\_mex to find the vector in codebook matrix cb that is closest to x1.

[y, idx, distance] = euclidean02\_mex(x1,cb)

The MEX function runs and plots the lines from x1 to each vector in cb. After completing the algorithm, it outputs the coordinates of the point y, which is the vector in cb closest to x1, together with the index idx of y in cb, and the distance, distance, between y and x1.

```
y =
0.8000
0.8000
```

```
0.4000
idx =
171
distance =
0.0804
```

The plots and outputs are identical to those generated with the original MATLAB function. The MEX function euclidean02\_mex is functionally equivalent to the original MATLAB code in euclidean01.m.

# **Using Build and Test Scripts**

In "Generating a MEX Function Using MATLAB<sup>®</sup> Coder" on page 2-19, you generated a MEX function for your MATLAB code by calling codegen from the MATLAB command line. In this part of the tutorial, you use a build script to generate your MEX function and a test script to test it. The first step is to modify the code in euclidean02.m to move the plotting function to a separate test script.

## Why Use Build Scripts?

A build script automates a series of MATLAB commands that you want to perform repeatedly from the command line, saving you time and eliminating input errors.

## Why Use Test Scripts?

The euclidean02.m file contains both the Euclidean minimum distance algorithm and the plot function. It is good practice to separate your core algorithm from your test bench. This practice allows you to reuse your algorithm easily. Create a separate test script to do all the pre- and post-processing such as loading inputs, setting up input values, calling the function under test, and outputting test results.

## Modifying the Code to Remove the Plot Function

In the file euclidean02.m:

1 Delete the call to plot\_distances.

- 2 Delete the subfunction plot\_distances.
- **3** Change the function name to euclidean03 and save the file as euclidean03.m in the current folder.

#### Using the Build Script build01.m

Next you use the build script build01.m that compiles euclidean03.m using codegen. This time, use the -report option, which instructs codegen to generate a code generation report that you can use to debug your MATLAB code and verify that it is suitable for code generation.

#### Contents of Build File build01.m

```
% Load the test data
load euclidean.mat
% Compile euclidean03.m with codegen
codegen -report euclidean03.m -args {x(:,1), cb}
```

At the MATLAB command line, enter:

build01

codegen runs without errors or warnings and generates a MEX function euclidean03\_mex in the current folder.

You are ready to test the MEX function euclidean03\_mex.

#### Using the Test Script test01.m

You use the test script test01.m to test the MEX function euclidean03x.

About the Test Script. The test script:

- Loads the test data from the file euclidean.mat.
- Runs the original MATLAB file euclidean03.m and plots the distances.
- Runs the MEX function euclidean03\_mex and plots the distances.

#### Contents of Test Script test01.m

% Load test data

```
load euclidean.mat
% Take a single input vector from the matrix x
x1=x(:,1);
% Run the original MATLAB function
disp('Running MATLAB function euclidean03');
[y, idx, distance] = euclidean03(x1,cb);
disp(['y = ', num2str(y')]);
disp(['idx = ', num2str(idx)]);
disp(['distance = ', num2str(distance)]);
% Visualize the distance minimization
% plot distances
clf;
for index=1:size(cb,2)
line([x(1,1) cb(1,index)], [x(2,1) cb(2,index)], ...
  [x(3,1) cb(3,index)]);
end
axis([0 1 0 1 0 1]);grid;
pause(.5);
% Run the MEX function euclidean03 mex
disp('Running MEX function euclidean03 mex');
[y, idx, distance] = euclidean03 mex(x1,cb);
disp(['y = ', num2str(y')]);
disp(['idx = ', num2str(idx)]);
disp(['distance = ', num2str(distance)]);
% Visualize the distance minimization
% plot distances
clf;
for index=1:size(cb,2)
line([x(1,1) cb(1,index)], [x(2,1) cb(2,index)], ...
  [x(3,1) cb(3,index)]);
end
axis([0 1 0 1 0 1]);grid;
pause(.5);
```

Running the Test Script. At the MATLAB command line, enter:

test01

The test file runs, plots the lines from x1 to each vector in cb, and outputs:

Running MATLAB function euclidean03

```
y = 0.8 0.8 0.4
idx = 171
distance = 0.080374
Running MEX function euclidean03_mex
y = 0.8 0.8 0.4
idx = 171
distance = 0.080374
```

The outputs for the original MATLAB code and the MEX function are identical.

You are now ready to begin the next task in this tutorial, "Elaborating the Algorithm to Accept Variable-Size Inputs" on page 4-22.

# Elaborating the Algorithm to Accept Variable-Size Inputs

#### Why Modify the Algorithm?

The algorithm you have used so far in this tutorial is suitable only to process inputs whose dimensions match the dimensions of the example inputs provided using the -args option. In this part of the tutorial, you run euclidean03\_mex to see that it does not accept two-dimensional inputs. You then recompile your code using two-dimensional example inputs and test the resulting MEX function with the two-dimensional inputs.

#### About the Build and Test Scripts

#### Contents of test02.m

This test script creates two-dimensional inputs x2 and cb2, then calls euclidean03\_mex using these input parameters. You run this test script to see that your existing algorithm does not accept two-dimensional inputs.

```
% Load the test data
load euclidean.mat
% Create 2-D versions of x and cb
x2=x(1:2,:);
x2d=x2(:,47);
```

```
cb2d=cb(1:2,1:6:216);
% Run euclidean03_mex with these 2-D inputs
disp('Attempting to run euclidean03_mex with 2-D inputs');
[y, idx, distance] = euclidean03_mex(x2d,cb2d);
```

#### Contents of build02.m

This build file creates two-dimensional example inputs x2d and cb2d then uses these inputs to compile euclidean03.m.

```
% Load the test data
load euclidean.mat
% Create 2-D versions of x and cb
x2=x(1:2,:);
x2d=x2(:,47);
cb2d=cb(1:2,1:6:216);
% Recompile euclidean03 with 2-D example inputs
% The -o option instructs codegen to name the MEX function euclidean03_20
disp('Recompiling euclidean03.m with 2-D example inputs');
codegen -o euclidean03_2d -report euclidean03.m -args {x2d, cb2d};
```

#### Contents of test03.m

This test script runs the MEX function  $euclidean03_2d$  with two-dimensional inputs.

```
% Load input data
load euclidean.mat
% Create 2-D versions of x and cb
x2=x(1:2,:);
x2d=x2(:,47);
cb2d=cb(1:2,1:6:216);
% Run new 2-D version of euclidean03
disp('Running new 2-D version of MEX function');
[y, idx, distance] = euclidean03_2d(x2d, cb2d);
disp(['y = ', num2str(y')]);
disp(['idx = ', num2str(idx)]);
disp(['distance = ', num2str(distance)]);
```

#### **Running the Build and Test Scripts**

Run the test script test02.m to test euclidean03x with two-dimensional inputs.

test02

MATLAB reports an error indicating that the MEX function does not accept two-dimensional variables for the input cb.

??? MATLAB expression 'x' is not of the correct size: expected [3x1] found [2x1].

Error in ==> euclidean03

To process two-dimensional inputs, you must recompile your code providing two-dimensional example inputs.

**2** Run the build file build02.m to recompile euclidean03.m with two-dimensional inputs.

build02

codegen compiles the file without errors or warnings and generates a MEX function euclidean03\_2d in the current folder.

**3** Run the test file test03.m to run the resulting MEX function euclidean03\_2d with two-dimensional inputs.

At the MATLAB command line, enter:

test03

This time, the MEX function runs without errors or warnings and outputs the vector y in matrix cb that is closest to x2d in two dimensions.

```
Running new 2-D version of MEX function
y = 0 0.4
idx = 3
distance = 0.053094
```

This part of the tutorial demonstrates how to create MEX functions to handle inputs with different dimensions. Using this approach, you would need a library of MEX functions, each one suitable only for inputs with specified data types, dimensions, and complexity. Alternatively, you can modify your code to accept variable-size inputs. To learn how, see "Specifying Variable-Size Inputs" on page 4-25.

#### **Specifying Variable-Size Inputs**

The original MATLAB function is suitable for inputs of any data type, dimensions, and complexity. To provide this same flexibility in your generated C code, use coder.typeof with the codegen -args command-line option.

coder.typeof(a,b) specifies a variable-size input with the same class and complexity as a and same size and upper bounds as the size vector b. For more information, see "Specifying Variable-Size Inputs at the Command Line".

Compile this code using the build file build03.m. This build file uses coder.typeof to specify variable-size inputs to the euclidean03 function.

build03

codegen compiles the file without warnings or errors and generates a MEX function euclidean03\_varsizex in the current folder.

2 Run the resulting MEX function with two-dimensional and then three-dimensional inputs using the test file test04.m.

At the MATLAB command line, enter:

test04

The test file runs and outputs:

```
Running euclidean03_varsizex with 2-D inputs

y = 0 0.4

idx = 3

distance = 0.053094

Running euclidean04_varsizex with 3-D inputs

y = 0.6 0.8 0.2

idx = 134

distance = 0.053631
```

You have successfully created an algorithm that accepts variable-size inputs.

# **Specifying Upper Bounds for Local Variables**

In this part of the tutorial, you modify the algorithm to compute only the distance between the first N elements of a given vector x and the first N elements of every column vector in the matrix cb.

To modify the Euclidean minimum distance algorithm, euclidean03.m, to accommodate changes in dimensions over which to compute the distances:

1 Provide a new input parameter, N, to specify the number of elements to consider. The new function signature is:

```
function [y,idx,distance] = euclidean03(x,cb,N)
```

**2** Specify an upper bound for the variable N using assert. Add this line after the function declaration.

assert(N<=3);</pre>

The value of the upper bound must correspond to the maximum number of dimensions of matrix cb. If you do not specify an upper bound, an array bounds error occurs if you run the MEX function with a value for N that exceeds the number of dimensions of matrix cb. For more information, see "Specifying Upper Bounds for Variable-Size Data" in the *Code Generation from MATLAB User's Guide*.

**3** Modify the line of code that calculates the initial distance to use N. Replace the line:

```
distance=norm(x-cb(:,1));
```

with:

distance=norm(x(1:N)-cb(1:N,1));

**4** Modify the line of code that calculates each successive distance to use N. Replace the line:

d=norm(x-cb(:,index));

with:

d=norm(x(1:N) - cb(1:N, index));

- **5** Change the function name to euclidean04 and save the file as euclidean04.m in the current folder.
- 6 Compile this code using the build file build04.m.

At the MATLAB command line, enter:

build04

codegen compiles the file without warnings or errors and generates a MEX function euclidean04x in the current folder.

7 Run the resulting MEX function to process the first two elements of the inputs x and cb, then to process all three elements of these inputs. Use the test file test05.m.

At the MATLAB command line, enter:

test05

The test file runs and outputs:

```
Running euclidean04_mex for first two elements of inputs x and cb

y = 0.8 0.8 0

idx = 169

distance = 0.078672

Running eucldean04_mex for three elements of inputs x and cb

y = 0.8 0.8 0.4

idx = 171

distance = 0.080374
```

# **Key Points to Remember**

- Back up your MATLAB code before you modify it.
- Decide on a naming convention for your files and save interim versions frequently. For example, this tutorial uses a two-digit suffix to differentiate the various versions of the filter algorithm.
- Use build scripts to build your files.
- Use test scripts to separate the pre- and post-processing from the core algorithm.
- Use the -args option to specify input parameters at the command line.
- Use the MATLAB assert function to specify the upper bounds of variable-size data.
- Use the -report option to create a code generation report.
- Use the coder.typeof option to specify variable-size inputs.

# **Best Practices Used in This Tutorial**

To see the complete list of best practices for using MATLAB for code generation, see Chapter 5, "Best Practices for Working with MATLAB Coder".

#### Best Practice - Preserving Your Code

Preserve your code before making further modifications. This practice provides a fallback in case of error and a baseline for testing and validation. Use a consistent file naming convention. For example, add a 2-digit suffix to the file name for each file in a sequence.

#### Best Practice – Generating a Code Generation Report

Use the -report option to generate an HTML report with links to your MATLAB code files and compile-time type information for the variables and expressions in your code. This information simplifies finding sources of error messages and aids understanding of type propagation rules. If you do not specify this option, codegen generates a report only if errors or warnings occur. For more information, see "-report Generate Code Generation Report" on page 5-2.

# Where to Learn More

#### In this section...

"Next Steps" on page 4-30

"Product Help" on page 4-31

"MathWorks Online" on page 4-31

# **Next Steps**

| То                                                                    | See                                                                                                    |
|-----------------------------------------------------------------------|----------------------------------------------------------------------------------------------------|
| Learn how to generate C code from your MATLAB code                    | Chapter 3, "Tutorial: Generating C Code from<br>MATLAB Code at the Command Line"                                             |
| Learn how to integrate your MATLAB code with Simulink models          | "Tutorial: Integrating MATLAB Code with a<br>Simulink Model for Tracking a Moving Object"<br>in the Simulink documentation   |
| Learn more about using code generation from MATLAB                    | Code Generation from MATLAB User's Guide                                                                                     |
| Use variable-size data                                                | "How Working with Variable-Size Data is<br>Different for Code Generation" in the Code<br>Generation from MATLAB User's Guide |
| Speed up fixed-point MATLAB code                                      | fiaccel in the Fixed-Point Toolbox documentation.                                                                            |
| Integrate custom C code into MATLAB code and generate embeddable code | "Calling C/C++ Functions from Generated Code"                                                                                |
| Integrate custom C code into a MATLAB function                        | coder.ceval in the Code Generation from MATLAB documentation.                                                                |
| Generate HDL from MATLAB code                                         | www.mathworks.com/products/slhdlcoder                                                                                        |
| Learn more about the best practices used in this tutorial             | Chapter 5, "Best Practices for Working with MATLAB Coder".                                                                   |

# **Product Help**

 $MathWorks\ product\ documentation\ is\ available\ online\ from\ the\ Help\ menu\ on\ the\ MATLAB\ desktop.$ 

| For                                                              | See                                                                                                    |
|------------------------------------------------------------------|----------------------------------------------------------------------------------------------------|
| Code generation from MATLAB                                      | "About Code Generation from<br>MATLAB Algorithms" in the<br>Code Generation from MATLAB<br>documentation. |
| A list of MATLAB functions that are suitable for code generation | Code Generation from MATLAB<br>Reference                                                                  |
| What's new                                                       | Code Generation from MATLAB<br>Release Notes                                                              |

# **MathWorks Online**

For additional information and support, visit the MATLAB Coder page on the MathWorks Web site at:

www.mathworks.com/products/matlab-coder

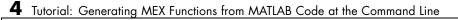

# Best Practices for Working with MATLAB Coder

- "Recommended Compilation Options for codegen" on page 5-2
- "Testing MEX Functions in MATLAB" on page 5-3
- "Comparing C Code and MATLAB Code Using Tiling in the MATLAB Editor" on page 5-4
- "Using Build Scripts" on page 5-5
- "Using the MATLAB Code Analyzer to Check Code Interactively at Design Time" on page 5-7
- "Separating Your Test Bench from Your Function Code" on page 5-8
- "Preserving Your Code" on page 5-9
- "File Naming Conventions" on page 5-10

# **Recommended Compilation Options for codegen**

#### In this section ...

"-c Generate Code Only" on page 5-2

"-report Generate Code Generation Report" on page 5-2

# -c Generate Code Only

Use the -c option to generate code only without invoking the make command. If this option is used, codegen does not generate compiled object code. This option saves you time during the development cycle when you want to iterate rapidly between modifying MATLAB code and generating C code and are mainly interested in inspecting the C code.

For more information and a complete list of compilation options, see codegen.

# -report Generate Code Generation Report

Use the **-report** option to generate a code generation report in HTML format at compile time to help you debug your MATLAB code and verify that it is suitable for code generation. If the **-report** option is not specified, **codegen** generates a report only if there are compilation errors or warnings.

The code generation report contains the following information:

- Summary of compilation results, including type of target and number of warnings or errors
- Target build log that records compilation and linking activities
- Links to generated files
- Error and warning messages (if any)

For more information, see codegen.

# **Testing MEX Functions in MATLAB**

To prepare your MATLAB code before you generate C code, use codegen to convert your MATLAB code to a MEX function. codegen generates a platform-specific MEX-file, which you can execute within the MATLAB environment to test your algorithm.

For more information, see codegen.

# Comparing C Code and MATLAB Code Using Tiling in the MATLAB Editor

Use the MATLAB Editor's left/right tile feature to compare your generated C code to the original MATLAB code. You can easily compare the generated C code to your original MATLAB code. In the generated C code:

- Your function name is unchanged.
- Your comments are preserved in the same position.

To compare two files, follow these steps:

- **1** Open the C file and the MATLAB file in the Editor. (Dock both windows if they are not docked.)
- 2 Select Window > Left/Right Tile (or the toolbar button) to view the files side by side.

The MATLAB file kalman02.m and its generated C code kalman02.c are displayed in the following figure.

| S:\Adoc\n | natlab\doc\src\toolbox\coder\gs\examples\kalman\kalman02.m | X 5 □    | S:\Add | oc\matlab\doc\src\toolbox\coder\gs\examples\kalman\build02\kalman02.c |      | $\times$ |
|-----------|------------------------------------------------------------|----------|--------|-----------------------------------------------------------------------|------|----------|
| 8 3       | function y = kalman02(z) %#codegen                         | <b>_</b> | 26     | <pre>void kalman02(const real_T z[2], real_T y[2])</pre>              |      | ~        |
| 9         | % Initialize state transition matrix                       |          | 27     | {                                                                     |      |          |
| 10 -      | dt=1;                                                      |          | 28     | int32_T r2;                                                           |      |          |
| 11 -      | A=[ 1 0 dt 0 0 0;                                          |          | 29     | int8_T Q[36];                                                         |      |          |
| 12        | 0 1 0 dt 0 0;                                              |          | 30     | int32_T r1;                                                           |      | E        |
| 13        | 0 0 1 0 dt 0;                                              |          | 31     | <pre>real_T x_prd[6];</pre>                                           |      |          |
| 14        | 0 0 0 1 0 dt;                                              |          | 32     | <pre>static int8_T iv0[36] = { 1, 0, 0, 0, 0, 0, 0, 1, 0, 0, 0,</pre> | 0, 1 |          |
| 15        | 0 0 0 0 1 0 ;                                              |          | 33     | 0, 1, 0, 1, 0, 0, 0, 0, 1, 0, 1, 0, 0, 0, 0, 1, 0, 1 };               |      |          |
| 16        | 0 0 0 0 0 1 ];                                             | =        | 34     |                                                                       |      |          |
| 17        |                                                            |          | 35     | <pre>real_T klm_gain[36];</pre>                                       |      |          |
| 18        | <pre>% Measurement matrix</pre>                            |          | 36     | int32_T k;                                                            |      |          |
| 19 -      | H = [1 0 0 0 0; 0 1 0 0 0];                                |          | 37     | real_T a21;                                                           |      |          |
| 20 -      | Q = eye(6);                                                |          | 38     | <pre>static int8_T iv1[36] = { 1, 0, 1, 0, 0, 0, 0, 1, 0, 1, 0,</pre> | 0, 0 |          |
| 21 -      | R = 1000 * eye(2);                                         |          | 39     | 0, 0, 0, 1, 0, 1, 0, 0, 0, 0, 1, 0, 0, 0, 0, 0, 0, 1 };               |      |          |
| 22        |                                                            |          | 40     |                                                                       |      |          |
| 23        | <pre>% Initial conditions</pre>                            |          | 41     | <pre>real_T p_prd[36];</pre>                                          |      |          |
| 24 -      | persistent x_est p_est                                     |          | 42     | <pre>real_T b_klm_gain[12];</pre>                                     |      |          |
| 25 -      | if isempty(x_est)                                          |          | 43     | <pre>static int8_T iv2[12] = { 1, 0, 0, 1, 0, 0, 0, 0, 0, 0, 0,</pre> | 0 }; |          |
| 26 -      | $x_{est} = zeros(6, 1);$                                   |          | 44     |                                                                       |      |          |
| 27 -      | <pre>p_est = zeros(6, 6);</pre>                            |          | 45     | <pre>static int8_T iv3[12] = { 1, 0, 0, 0, 0, 0, 0, 1, 0, 0, 0,</pre> | 0 }; |          |
| 28 -      | end                                                        |          | 46     |                                                                       |      |          |
| 29        |                                                            | -        | 47     | <pre>static int16_T iv4[4] = { 1000, 0, 0, 1000 };</pre>              |      | -        |
| •         | III                                                        | •        | •      | m                                                                     |      | •        |

# **Using Build Scripts**

If you use codegen to generate code from the command line, use build scripts to call codegen to generate MEX functions from your MATLAB function.

A build script automates a series of MATLAB commands that you want to perform repeatedly from the command line, saving you time and eliminating input errors. For instance, you can use a build script to clear your workspace before each build and to specify code generation options.

Here is an example of a build script to run codegen to process lms\_02.m:

```
close all;
clear all;
clc;
N = 73113;
codegen -report lms_02.m ...
-args { zeros(N,1) zeros(N,1) }
```

where:

- close all deletes all figures whose handles are not hidden. See close in the MATLAB Graphics function reference for more information.
- clear all removes all variables, functions, and MEX-files from memory, leaving the workspace empty. It also clears all breakpoints.

**Note** Remove the clear all command from the build scripts if you want to preserve breakpoints for debugging.

- clc clears all input and output from the Command Window display, giving you a "clean screen."
- N = 73113 sets the value of the variable N, which represents the number of samples in each of the two input parameters for the function  $lms_02$
- codegen -report lms\_02.m -args { zeros(N,1) zeros(N,1) } calls codegen to generate C code for file lms\_02.m using the following options:

- report generates a code generation report
- -args { zeros(N,1) zeros(N,1) } specifies the properties of the function inputs as a cell array of example values. In this case, the input parameters are N-by-1 vectors of real doubles.

# Using the MATLAB Code Analyzer to Check Code Interactively at Design Time

The code analyzer checks your code for problems and recommends modifications to maximize performance and maintainability. You can use the code analyzer to check your code continuously in the MATLAB Editor while you work.

To ensure that continuous code checking is enabled:

**1** From the MATLAB menu, select **File > Preferences > Code Analyzer**.

The list of code analyzer preferences appears.

2 Select the Enable integrated warning and error messages check box.

# Separating Your Test Bench from Your Function Code

If you use codgen to generate code from the command line, separate your core algorithm from your test bench. Create a separate test script to do all the preand post-processing such as loading inputs, setting up input values, calling the function under test, and outputting test results.

# **Preserving Your Code**

Preserve your code before making further modifications. This practice provides a fallback in case of error and a baseline for testing and validation. Use a consistent file naming convention. For example, add a 2-digit suffix to the file name for each file in a sequence. See "File Naming Conventions" on page 5-10 for more details.

# **File Naming Conventions**

Use a consistent file naming convention to identify different types and versions of your MATLAB files. This approach keeps your files organized and minimizes the risk of overwriting existing files or creating two files with the same name in different folders.

For example, the file naming convention in the Generating MEX Functions getting started tutorial is:

- The suffix \_build identifies a build script.
- The suffix \_test identifies a test script.
- A numerical suffix, for example, \_01 identifies the version of a file. These numbers are typically two-digit sequential integers, beginning with 01, 02, 03, and so on.

For example:

- The file build\_01.m is the first version of the build script for this tutorial.
- The file test\_03.m is the third version of the test script for this tutorial.

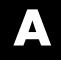

# Examples

Use this list to find examples in the documentation.

# **Getting Started**

Chapter 2, "Tutorial: Generating C Code from MATLAB Code Using the MATLAB  $^{\otimes}$  Coder Project Interface"

Chapter 3, "Tutorial: Generating C Code from MATLAB Code at the Command Line"

Chapter 4, "Tutorial: Generating MEX Functions from MATLAB Code at the Command Line"  $\!\!$ 

# Index

# C

C compiler set up for codegen 4-13 set up for MATLAB Coder 2-13 3-13 code generation from MATLAB best practices comparing files 3-33 separating test bench from function code 5-8 codegen C compiler set up 4-13 getting started tutorial prerequisites 3-3 4-3 recommended compilation options 5-2

# D

design considerations when writing MATLAB Code for code generation 2-9 3-9

## M

MATLAB code designing for code generation 2-14 3-14 4-13 MATLAB code analyzer

using with MATLAB for code generation 2-14 3-14 4-14 MATLAB Coder best practices generate C code only 5-2 generate code generation report 5-2 preserving your code 5-9 testing MEX functions in MATLAB 5-3 using build scripts 5-5 using file naming convention 5-10 using the MATLAB code analyzer 5-7 C compiler set up 2-13 3-13 generating C code 2-21 getting started tutorial prerequisites 2-3 recommended compilation options for codegen 5-2 using codegen 3-20 MATLAB for code generation using the MATLAB code analyzer 2-14 3-14 4-14

# U

using codegen 4-13